#### **CORSO DI LAUREA** TECNICHE DI RADIOLOGIA MEDICA, PER IMMAGINI E RADIOTERAPIA

#### **CORSO INTEGRATO** «FISICA E APPARECCHIATURE TC E RM - RMX012»

ANNO ACCADEMICO 2023/2024

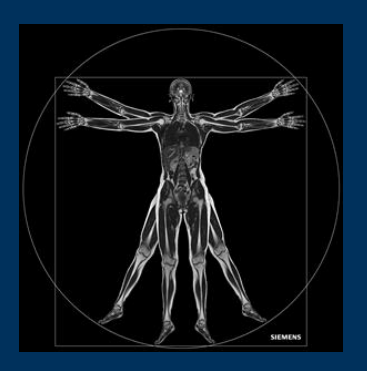

Gemelli

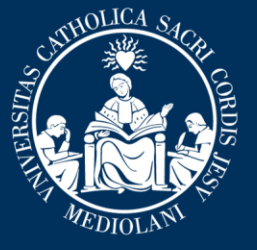

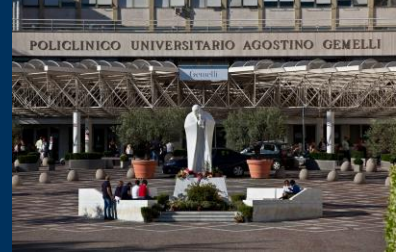

**Insegnamento:** APPARECCHIATURE RISONANZA MAGNETICA **RMX054 - 13 ore MED/50 CFU 1** 

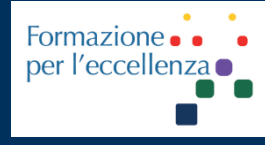

gen. '24

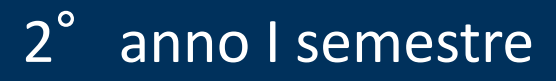

**Fondazione Policlinico Universitario Agostino Gemelli IRCCS** Università Cattolica del Sacro Cuore

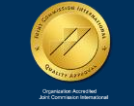

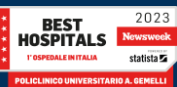

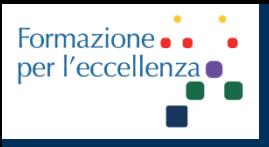

Insegnamento: APPARECCHIATURE RISONANZA MAGNETICA **RMX054 - 13 ore MED/50 CFU 1** 

# **MRI-L'ESAME MR**

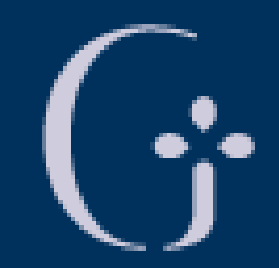

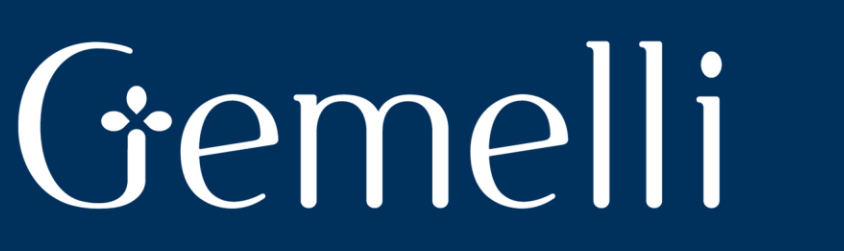

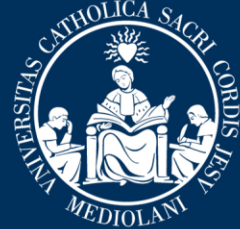

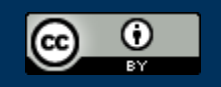

This work is licensed under a Creative Commons Attribution 4.0 International License.

gen. '24

Fondazione Policlinico Universitario Agostino Gemelli IRCCS Università Cattolica del Sacro Cuore

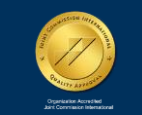

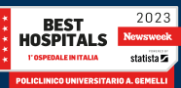

**Insegnamento: APPARECCHIATURE RISONANZA MAGNETICA RMX054 - 13 ore MED/50 CFU 1**

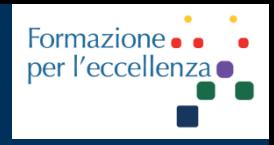

*TSRM Marino Gentile Radiographer*

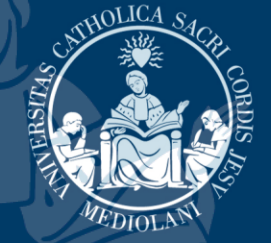

E www.variodyne.it +39 3280077833 marino.gentile@outlook.com marino.gentile@policlinicogemelli.it

Gemelli

**Fondazione Policlinico Universitario Agostino Gemelli IRCCS** Università Cattolica del Sacro Cuore

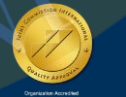

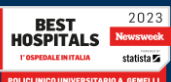

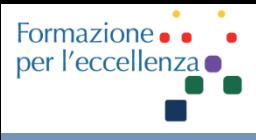

# **Argomenti del Corso**

- Introduzione
- Sicurezza in RM
- MdC e sicurezza
- Passato, presente e futuro della RM
- Fenomeno «RM» e principi fisici di base
- Magnete e i vari componenti
- Radiofrequenza e Bobine
- Gradienti
- Generazione di un'immagine RM
- Tecniche di acquisizione *Parallel Imaging*
- Intelligenza artificiale *Deep Learning*
- Artefatti
- **Esame RM**
- Apparecchiature Fondazione

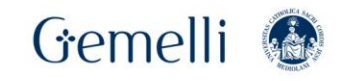

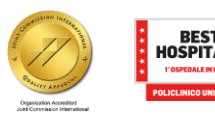

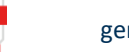

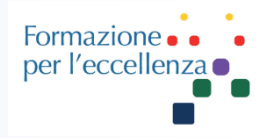

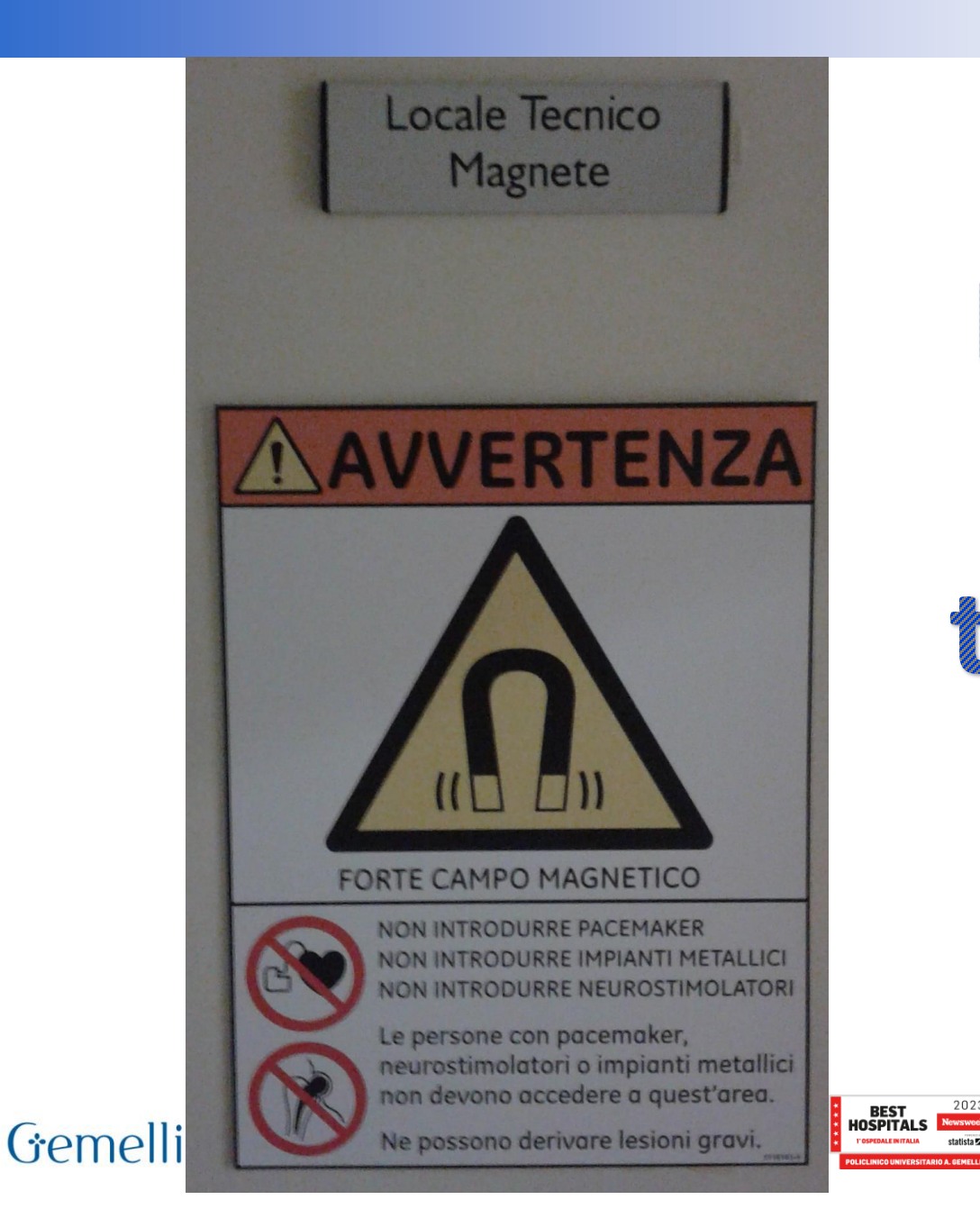

**Dove è il locale tecnico?? ?**

2023

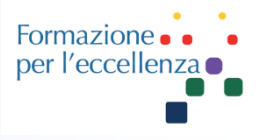

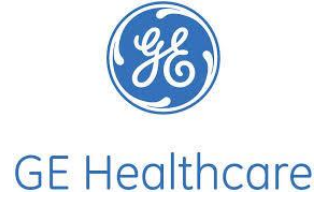

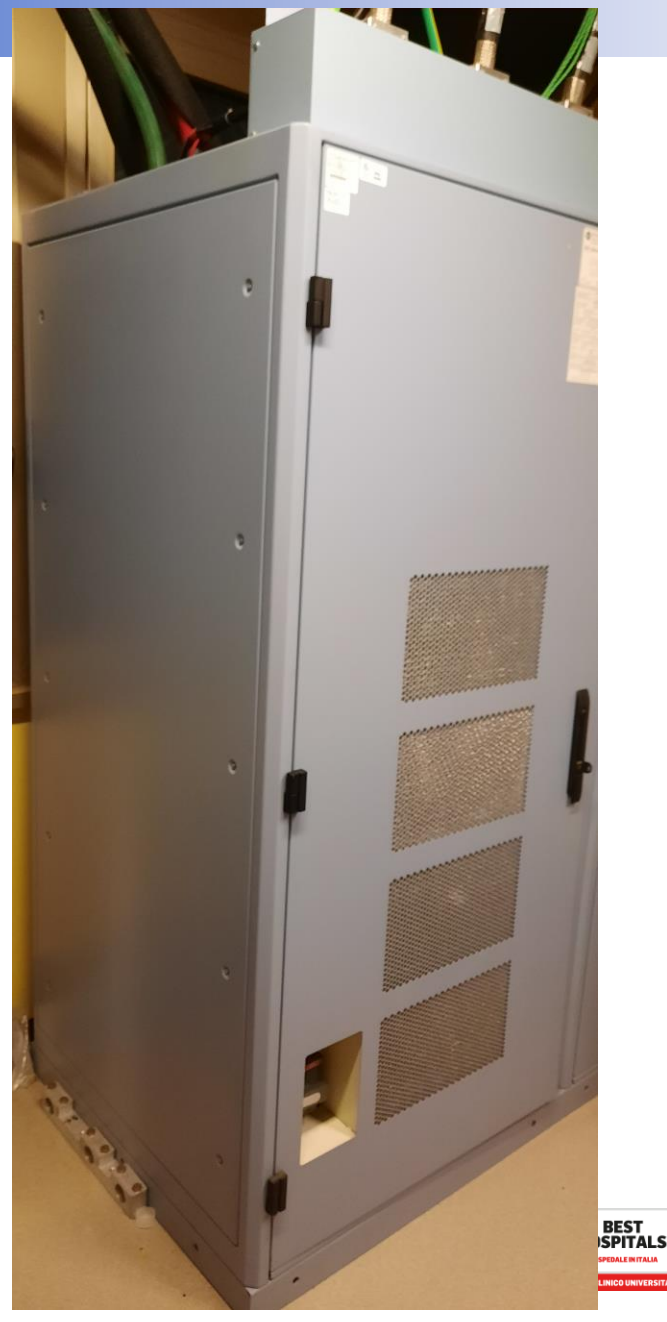

# Individuare l'armadio PDU-GRADIENT …

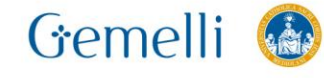

gen. '24 6

2023

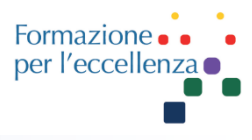

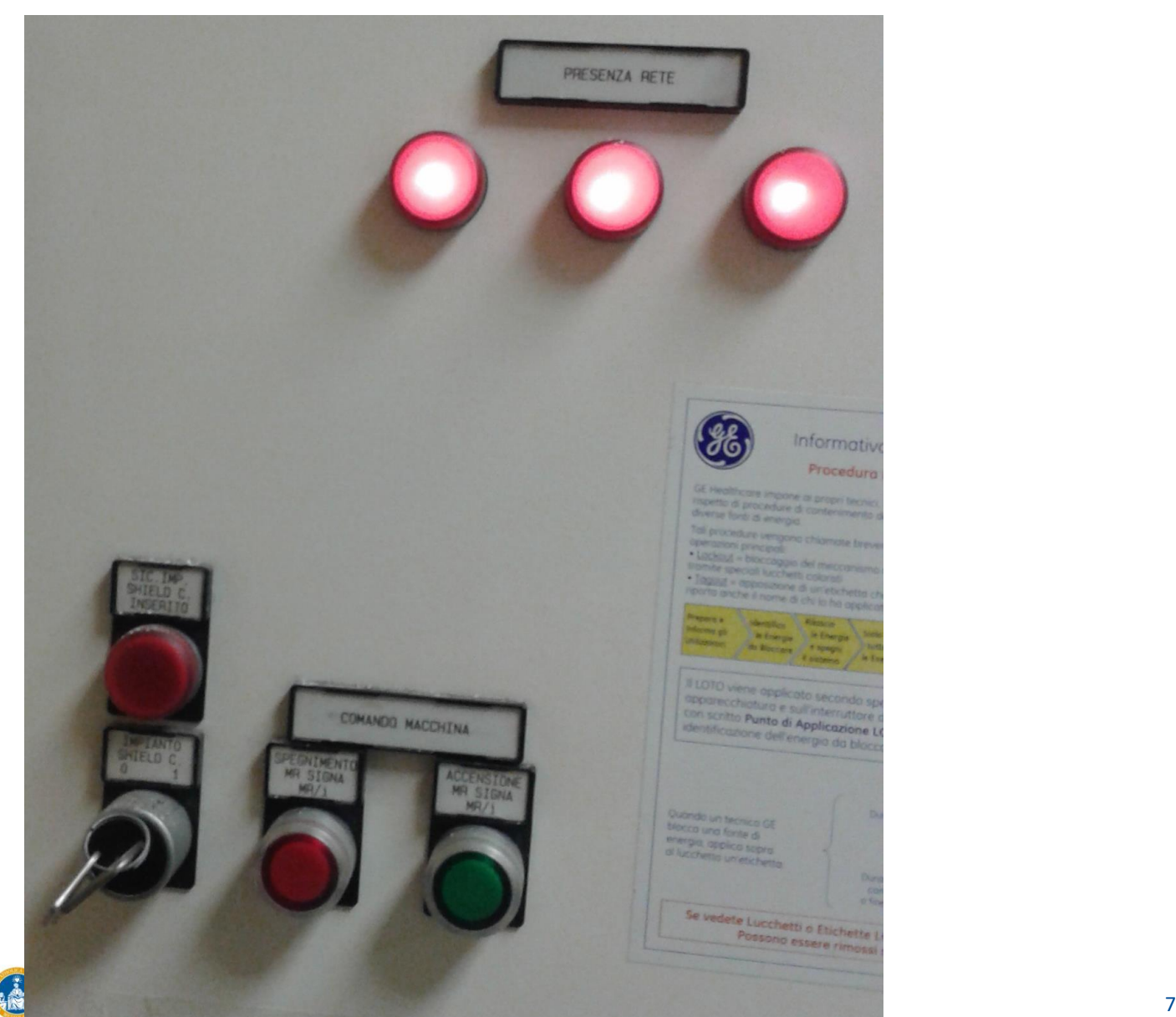

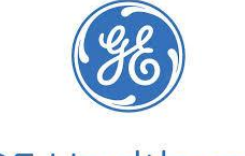

**GE Healthcare** 

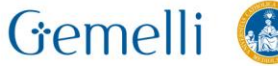

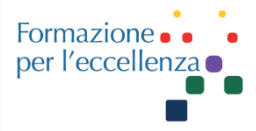

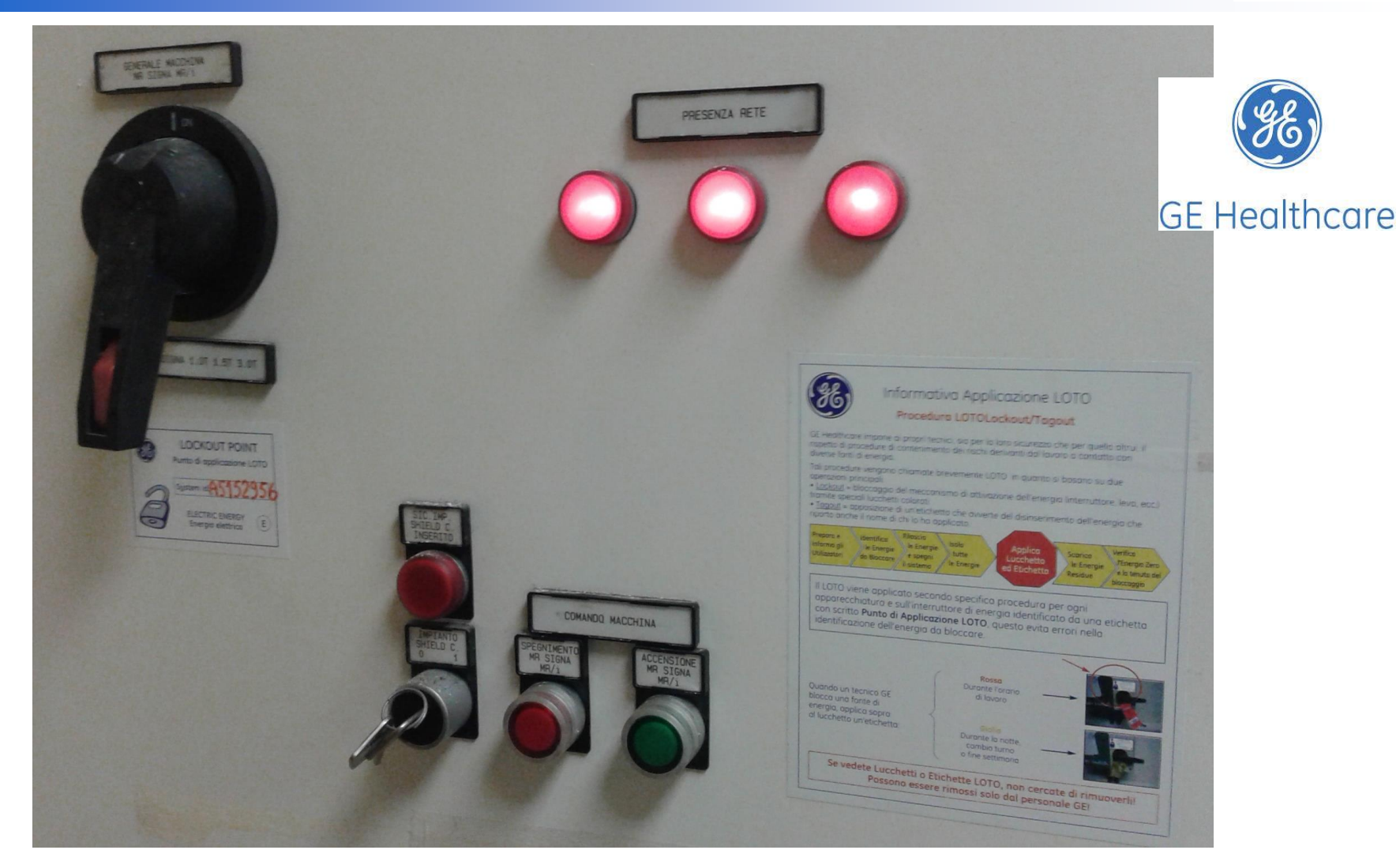

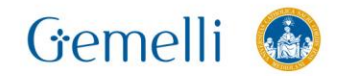

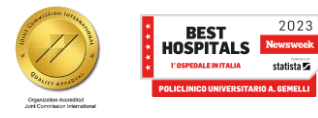

gen. '24 8

2023

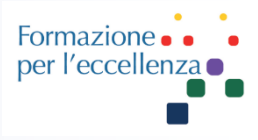

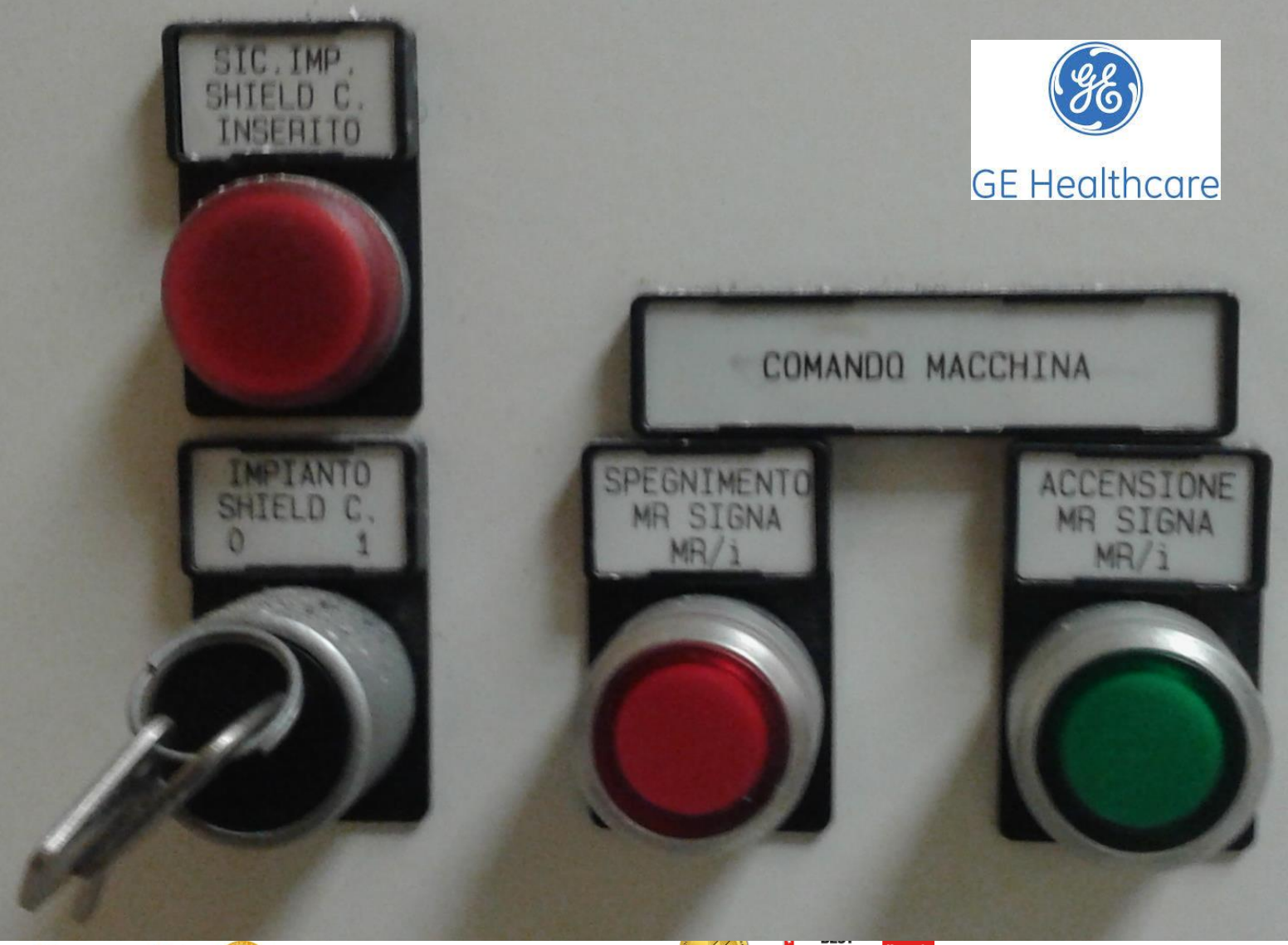

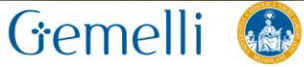

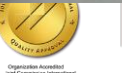

**HOSPITALS** statista **Z** 

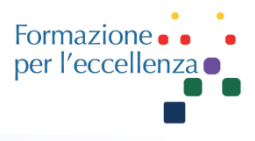

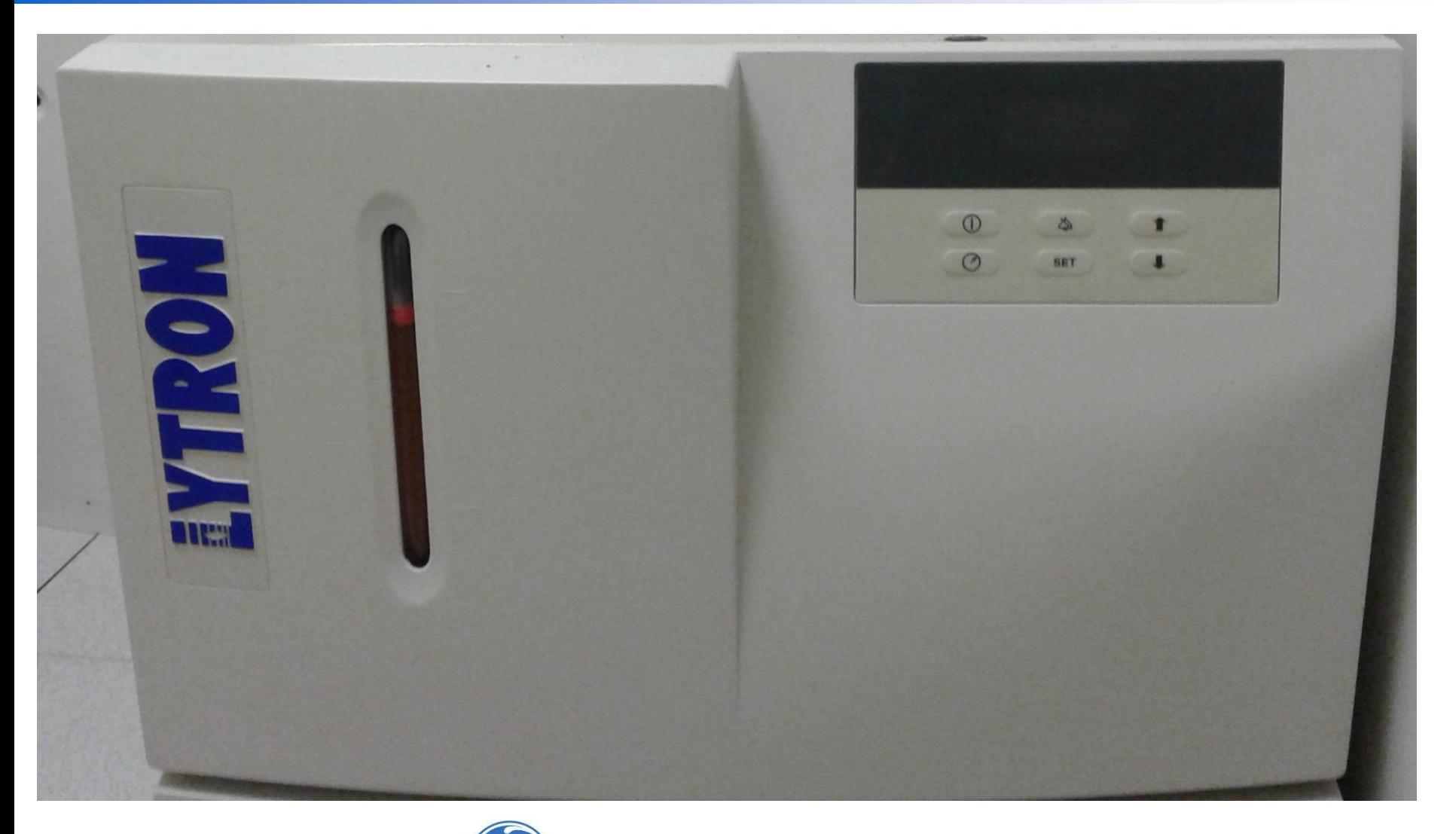

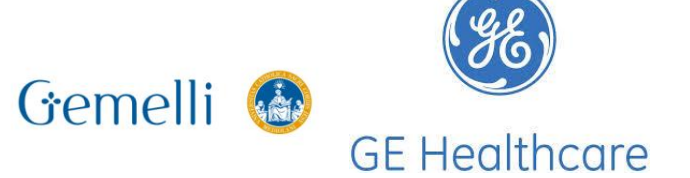

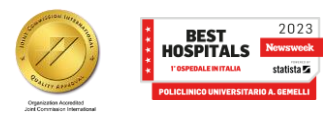

gen. '24 10

statista $\overline{\mathbf{z}}$ 

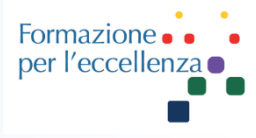

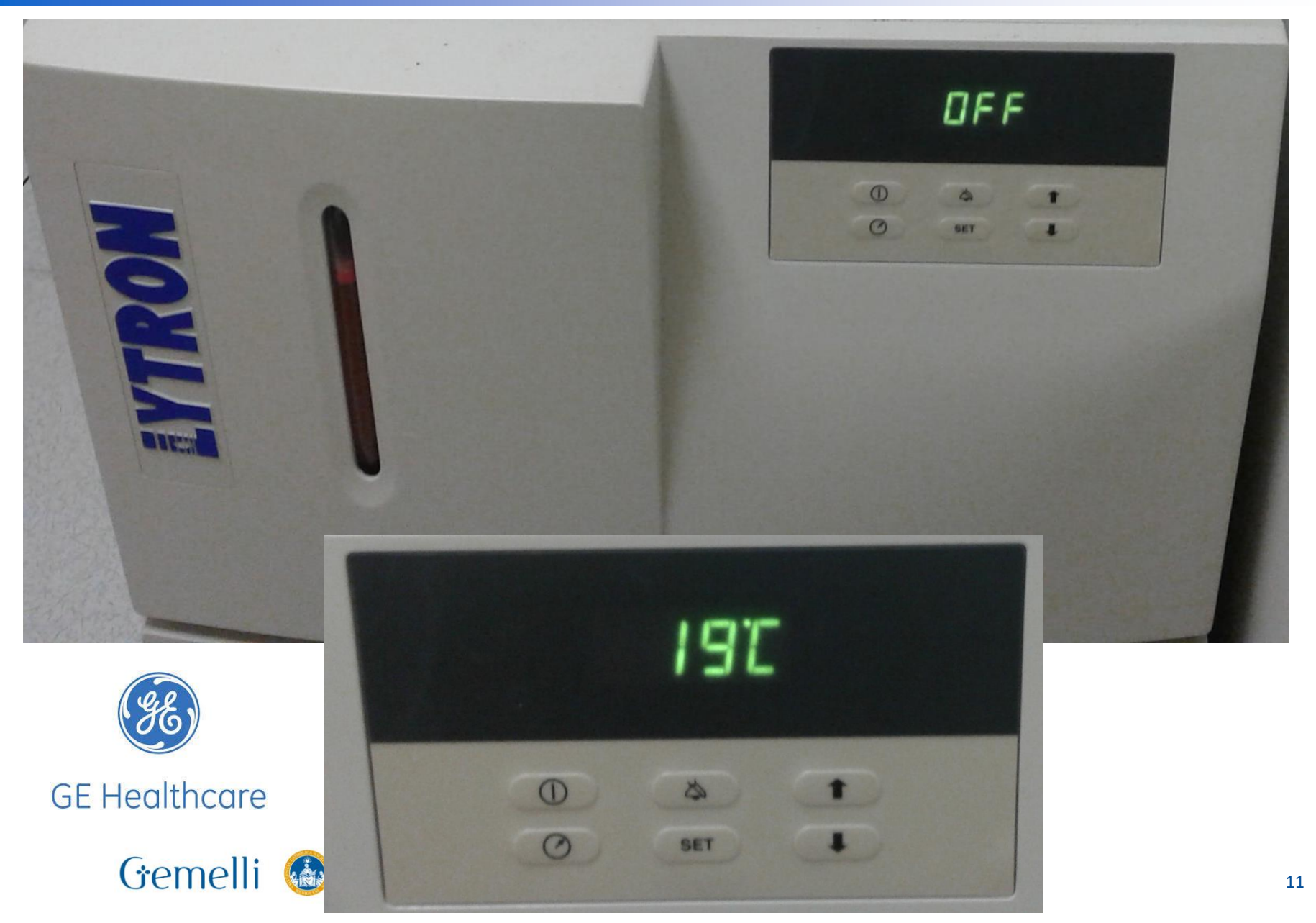

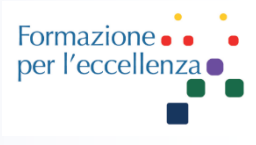

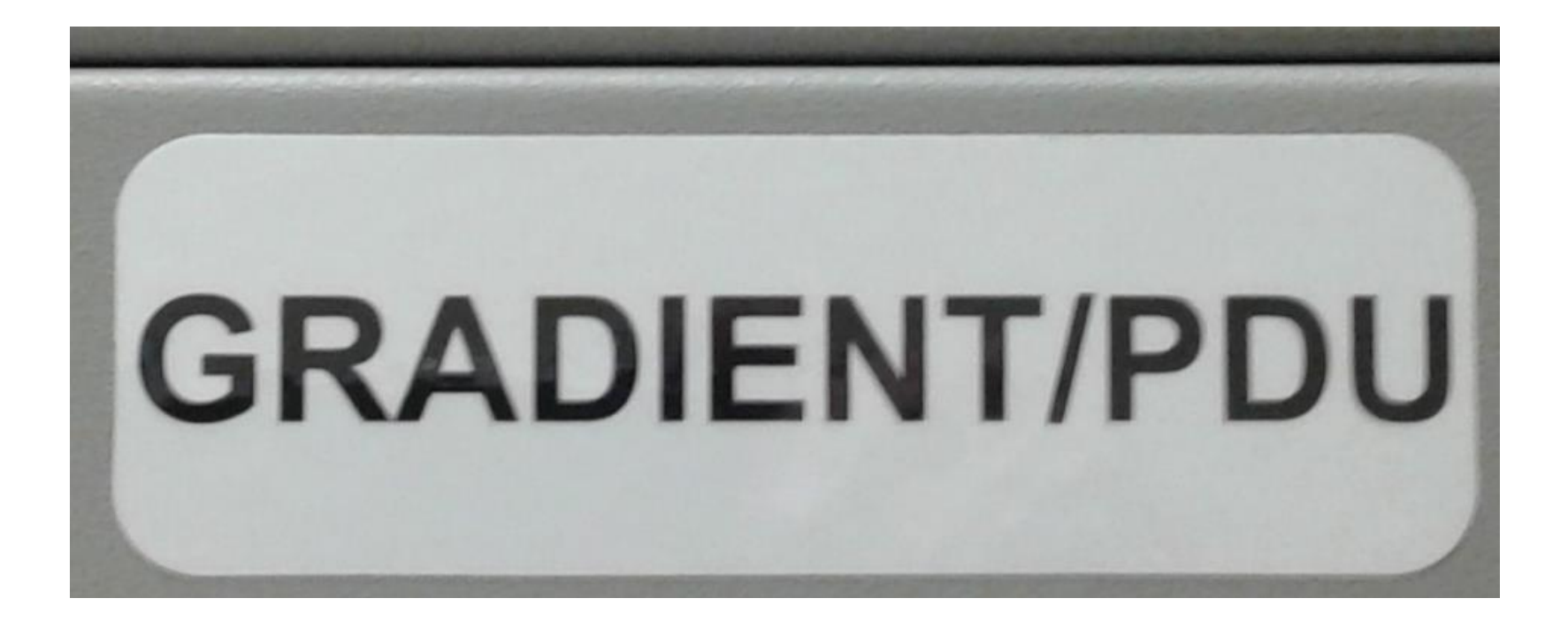

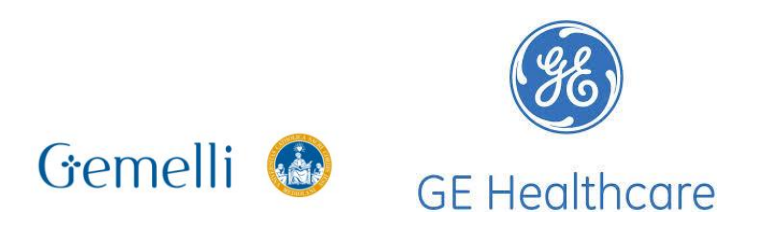

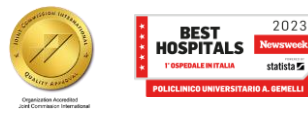

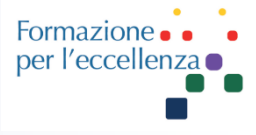

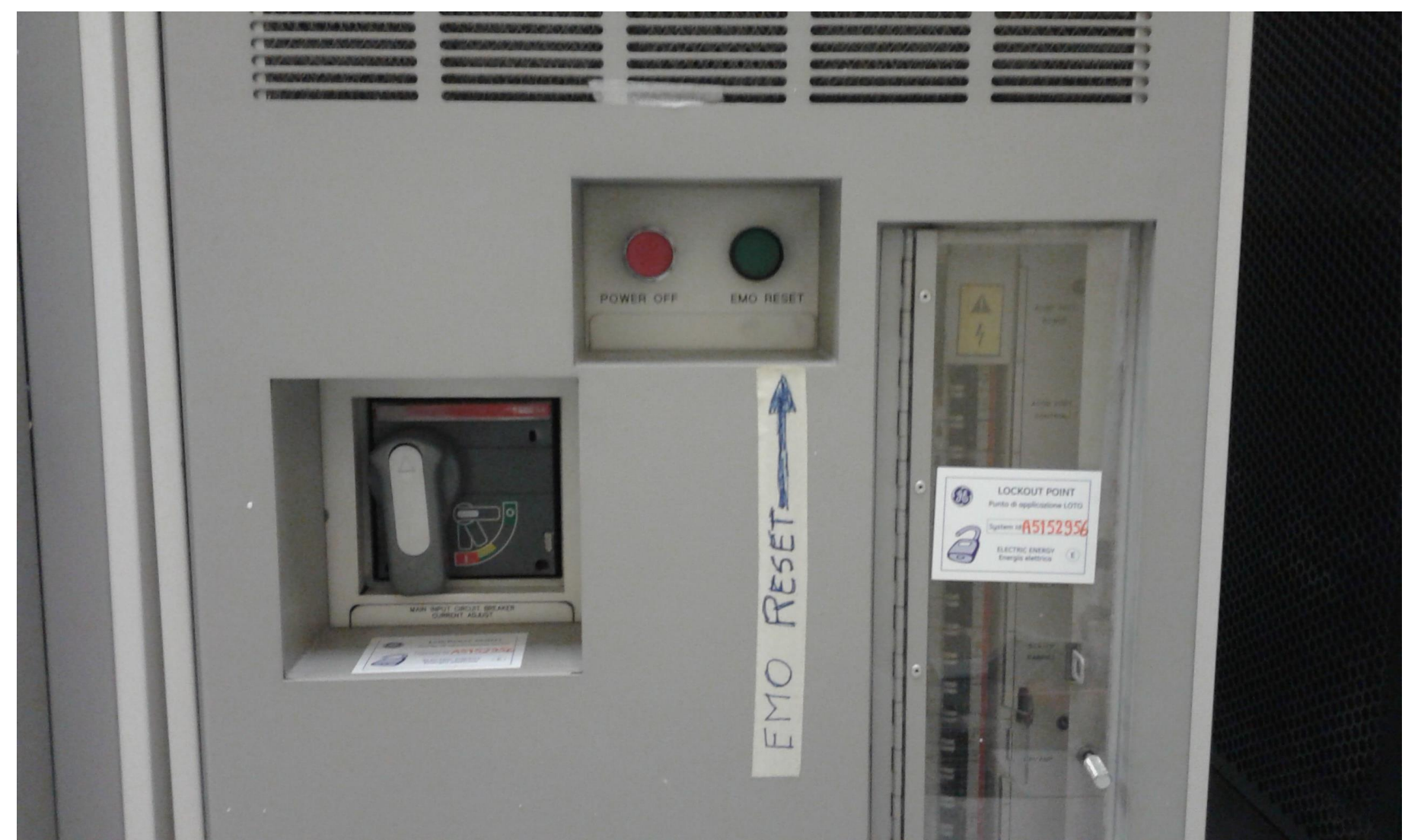

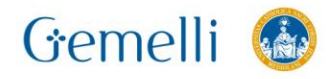

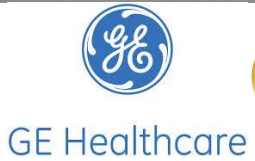

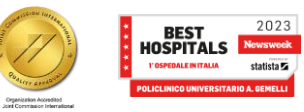

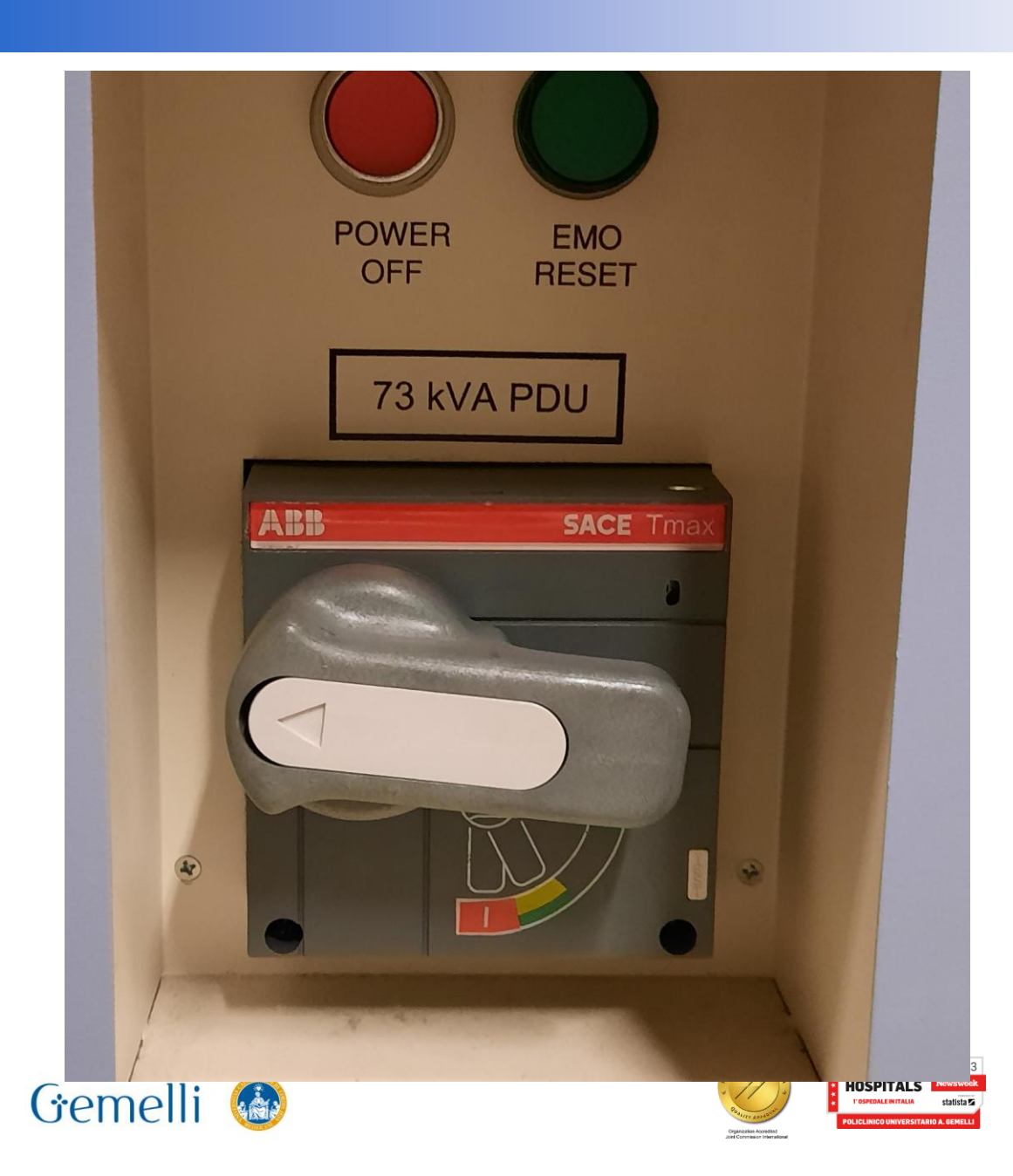

#### **GRADIENT/PDU**

Formazione.

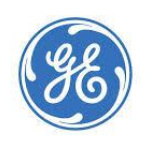

**GE Healthcare** 

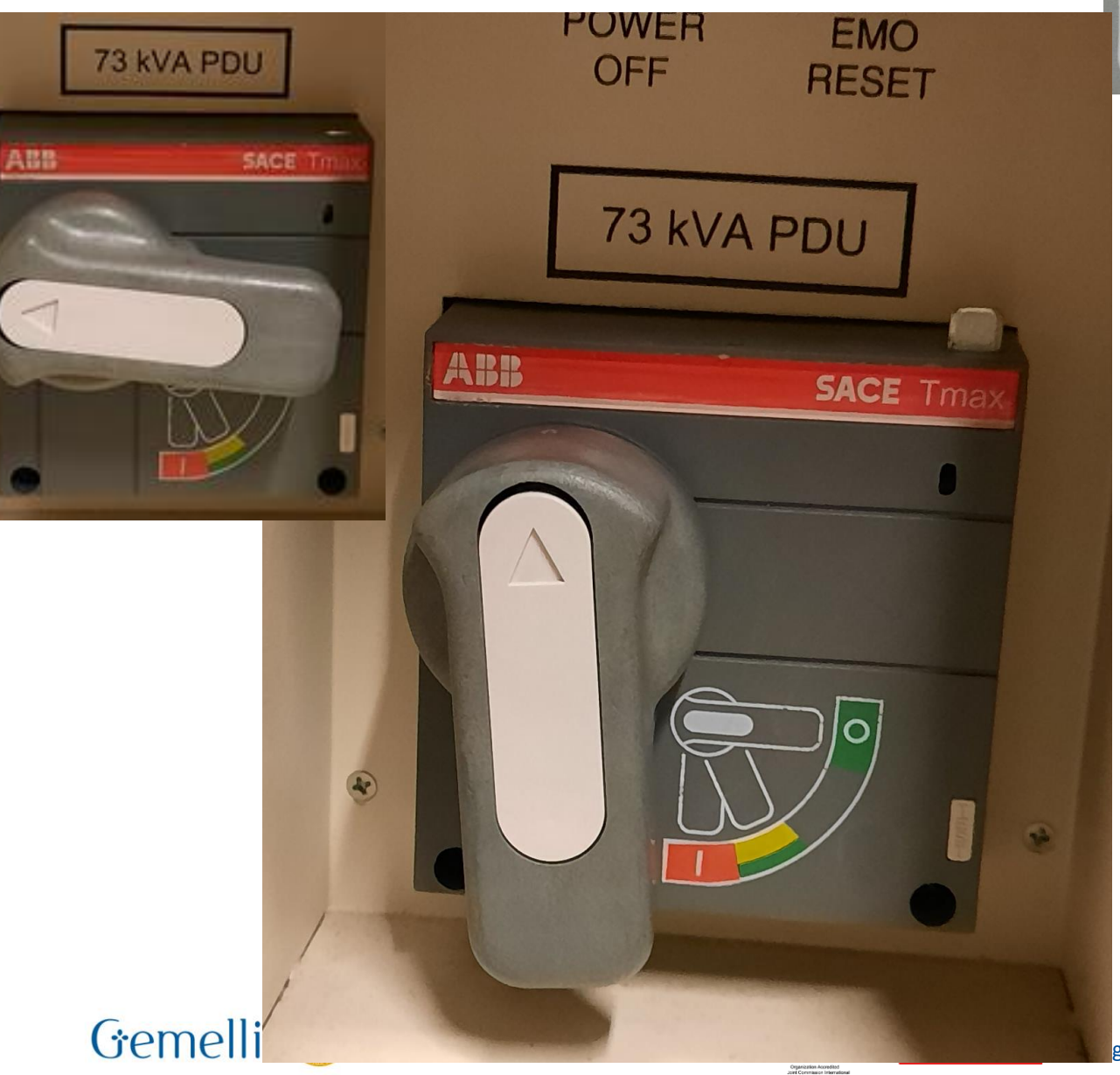

#### **GRADIENT/PDU**

# Portare la leva su «I»

**GE Healthcare** 

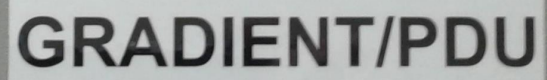

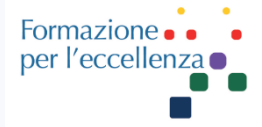

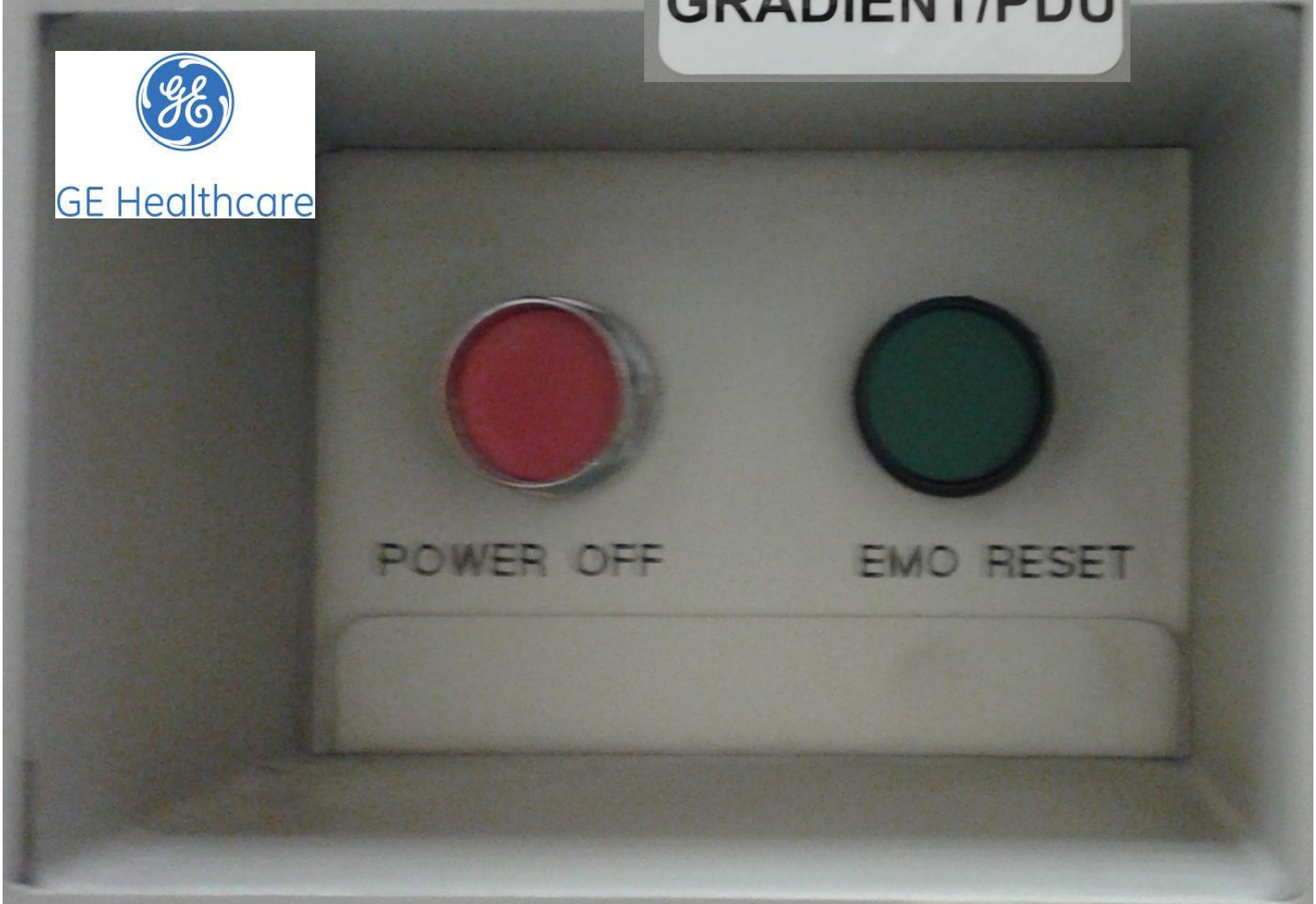

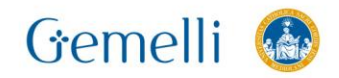

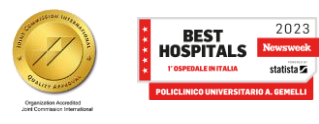

per l'eccellei

- 1. Dall'ISC, eseguire i seguenti passaggi:
- a. Aprire la piccola porta di accesso per visualizzare l'interruttore principale e il pulsante EMO. Vedere 1 nella Figura.
- b. Reset dell'interruttore. Spostare l'interruttore dalla posizione orizzontale a quella di On (completamente verticale). Vedere 2 nella Figura.
- c. Premere il pulsante di **reset EMO**. Vedere 3 nella Figura.
- Il pulsante di reset EMO attiva l'alimentazione ai componenti ad alta tensione e provoca un rumore diaria e di relè.
- Il computer del sistema deve accendersi automaticamente.

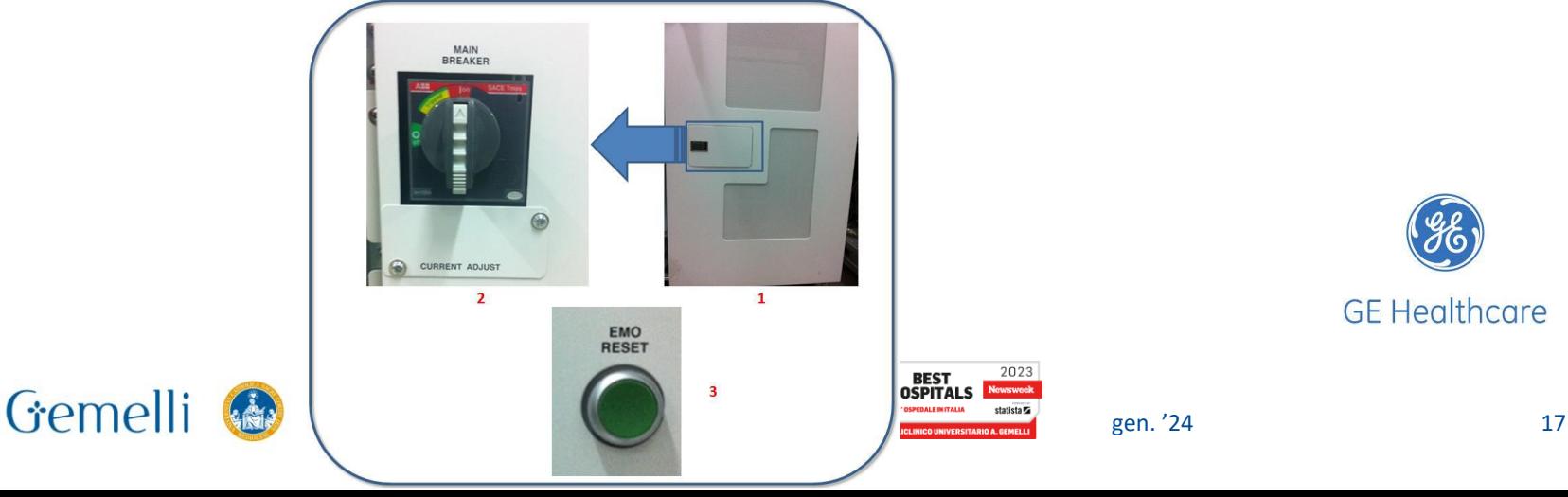

#### **Accensione RM 3-4-5**

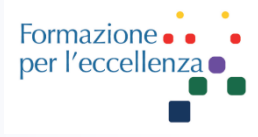

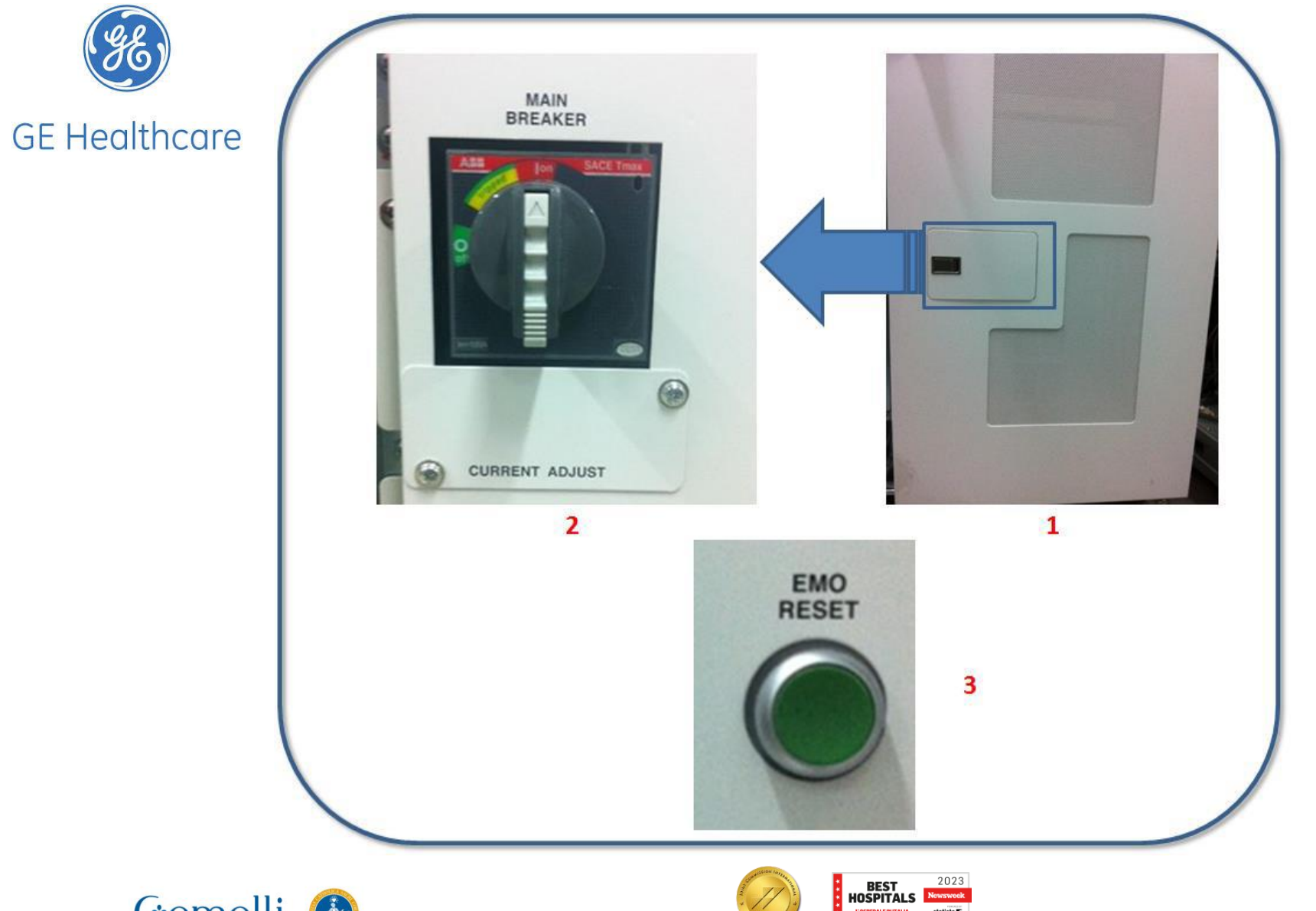

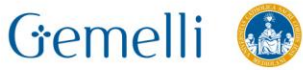

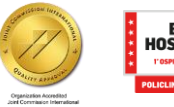

gen. '24 18

statista **Z** 

#### **Accensione RM 3-4-5**

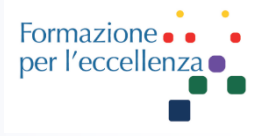

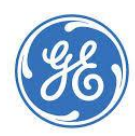

**GE Healthcare** 

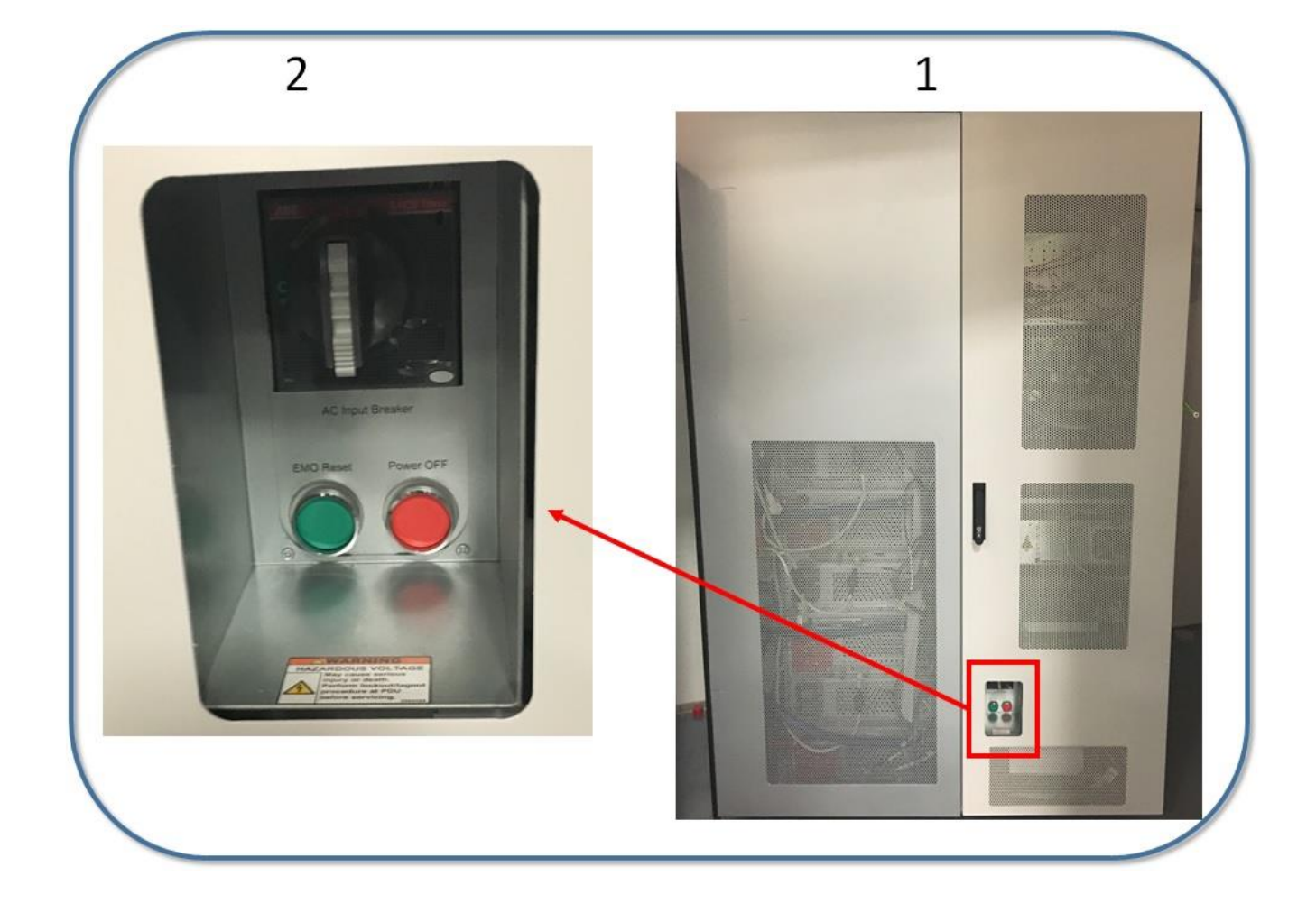

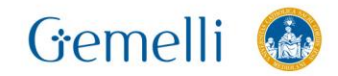

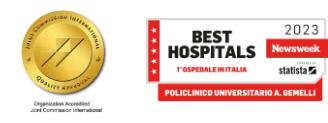

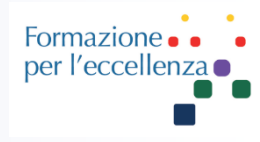

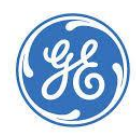

#### **GE Healthcare**

Usare questa procedura per avviare il sistema RM.

1. Premere il pulsante di accensione/arresto per accendere il **computer**.

Quando la macchina è accesa, anche la spia dell'alimentazione è accesa.

Viene visualizzato un messaggio con conto alla rovescia per il collegamento.

Se si decide di spegnere il computer a questo punto, dalla schermata di collegamento, fare clic su *System >Halt* (Sistema > Arresta).

2. Per inserire il nome e la password di accesso attendere fino a quando vengono rimossi dallo schermo tutti imessaggi.

a. Nel campo Logon Name (Nome di accesso), digitare **\*\*\***.

b. Nel campo Password, digitare la propria password.

La password predefinita di sistema GE è **\*\*\*\*\*\***.

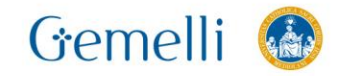

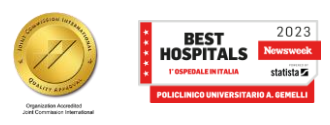

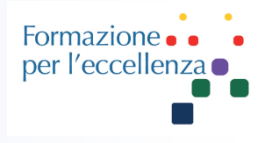

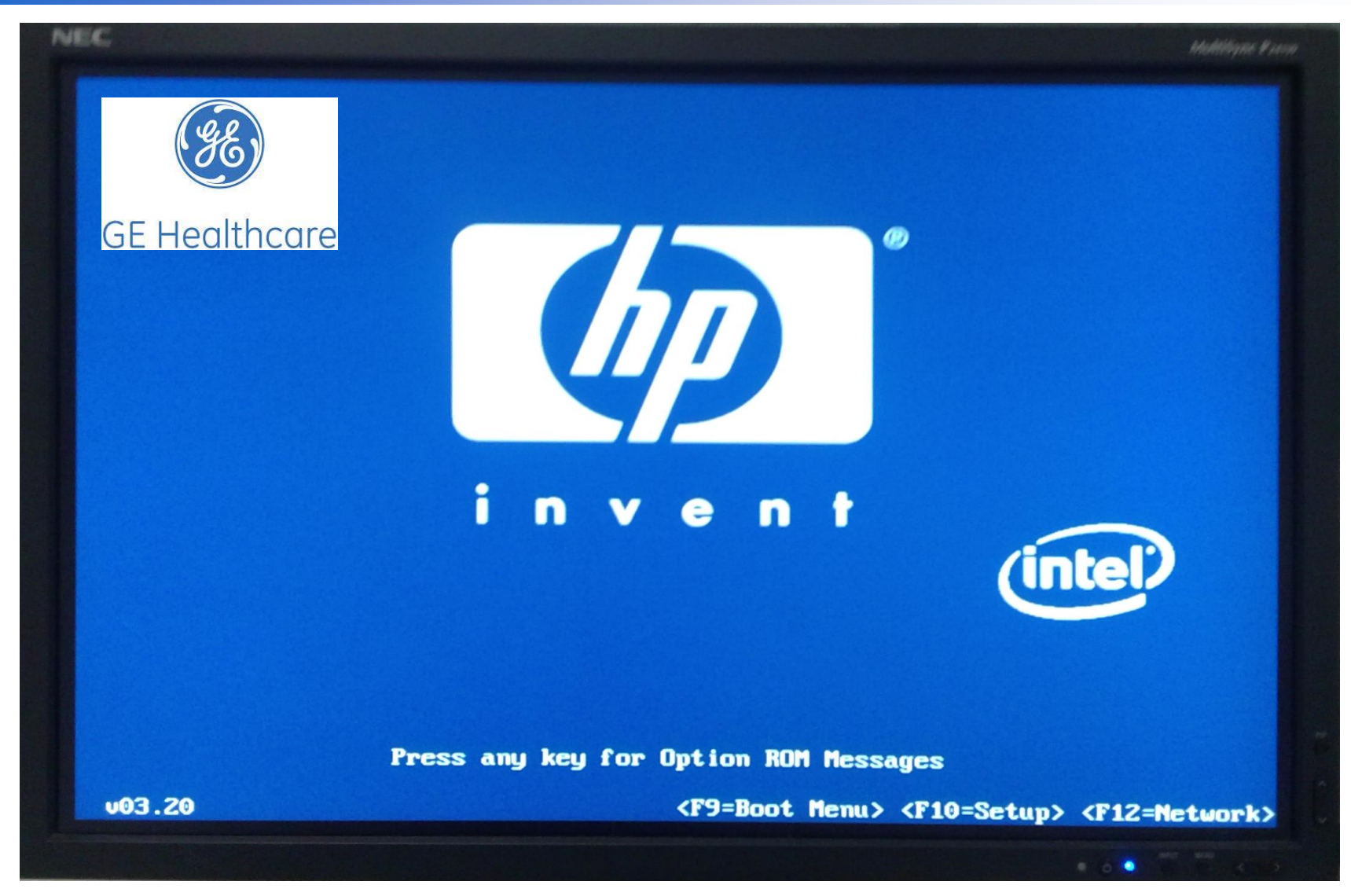

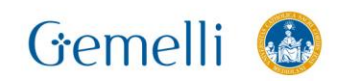

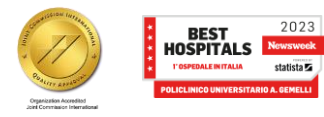

statista **Z** 

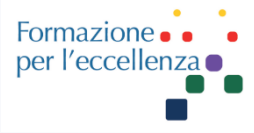

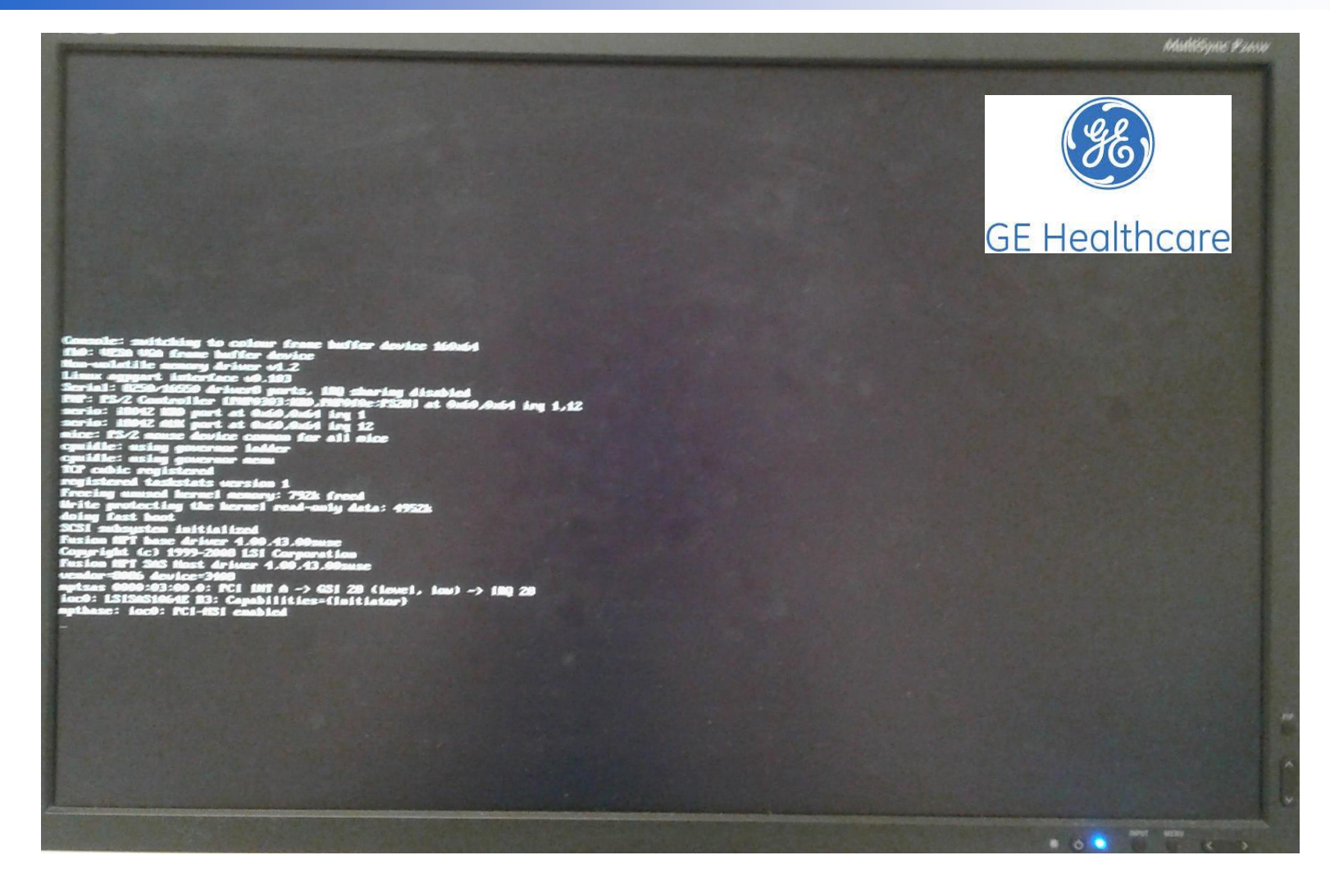

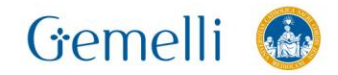

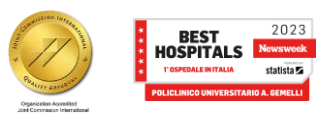

gen. '24 22

statista $\overline{\mathbf{z}}$ 

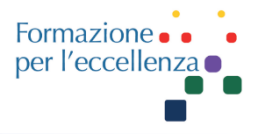

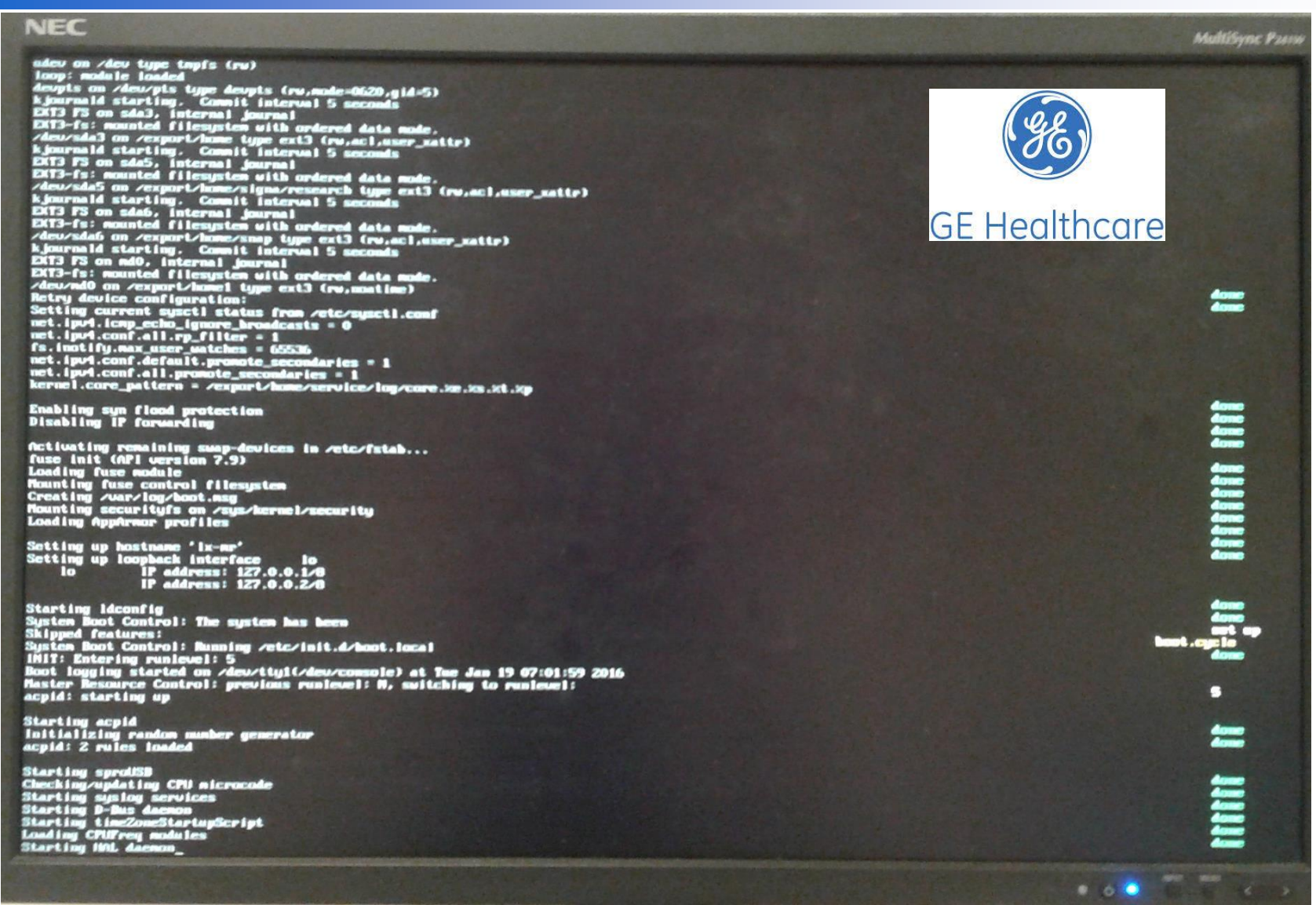

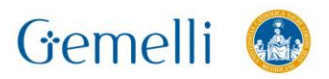

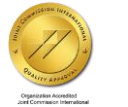

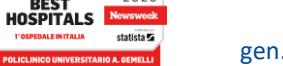

2023

**BEST** 

**1' OSPEDALE IN ITALIA** statista **JNIVERSITARIO A. GEMELLI** 

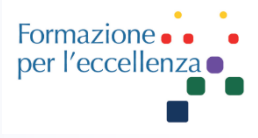

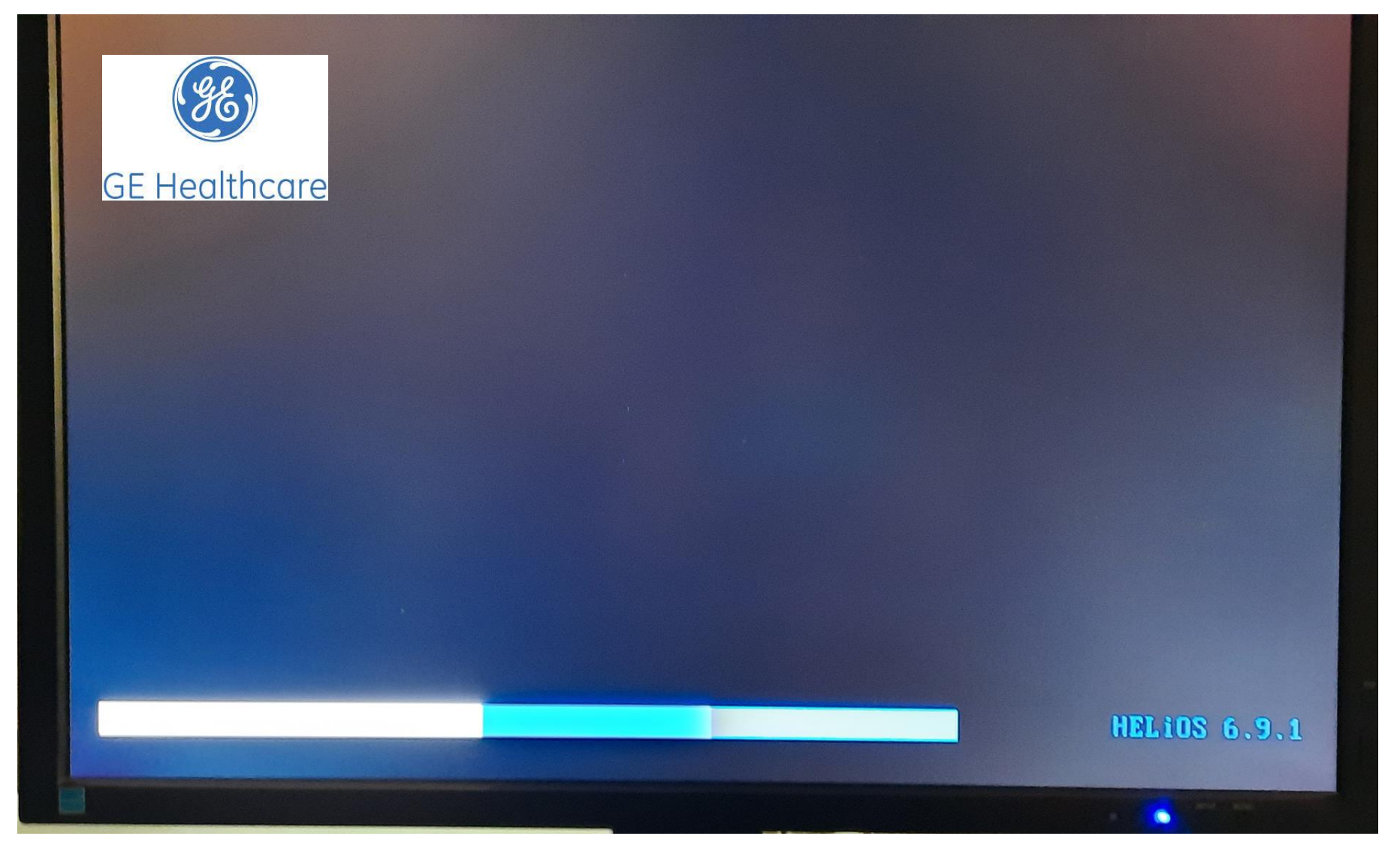

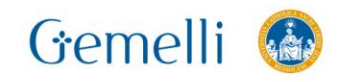

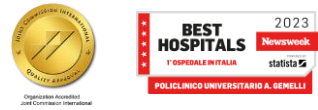

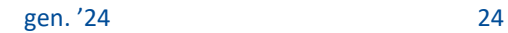

statista $\overline{z}$ 

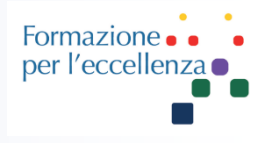

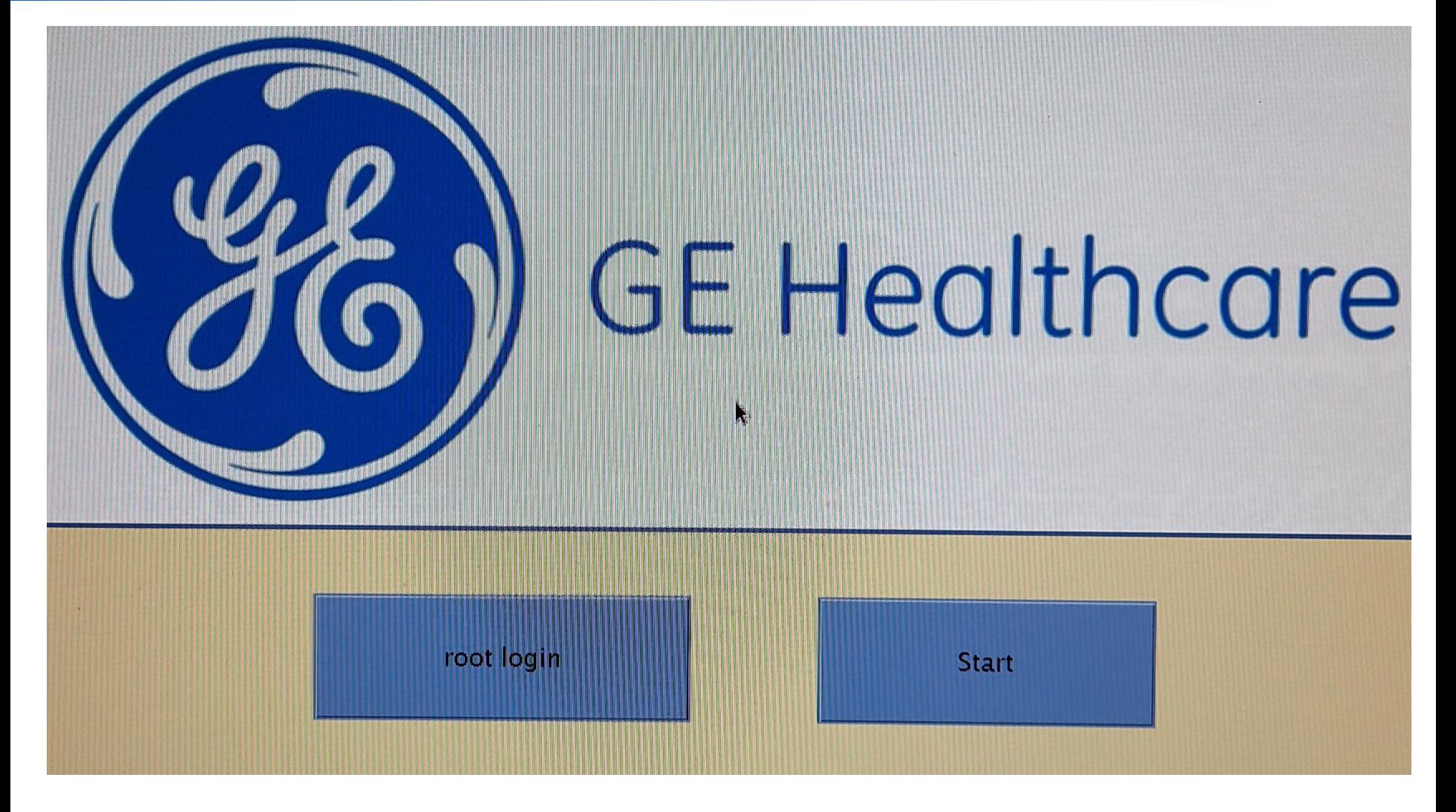

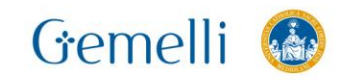

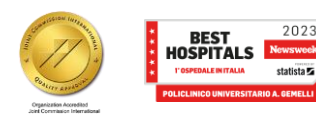

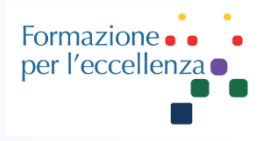

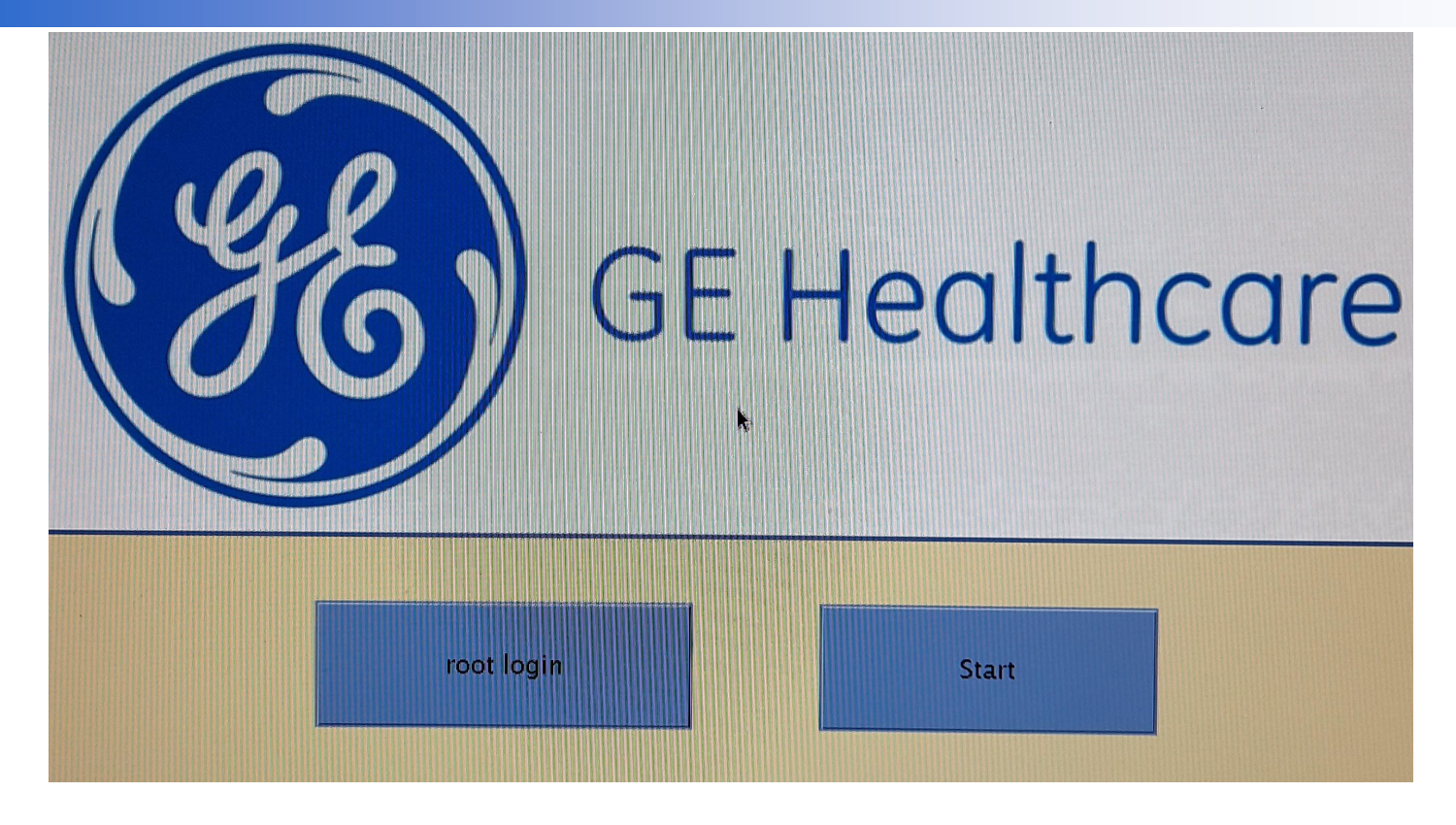

Fare clic su «start»...

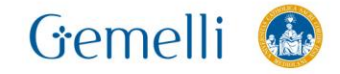

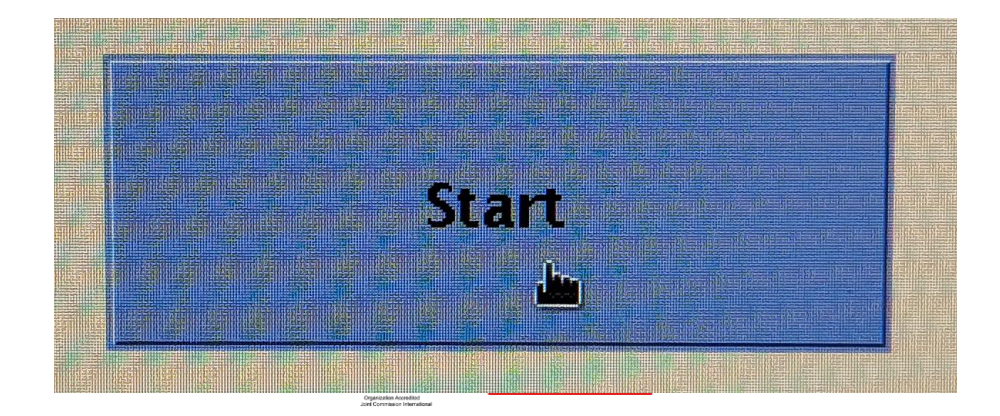

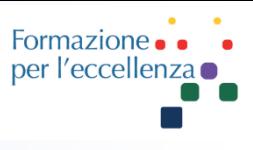

Aspettare che scompaia questo messaggio..

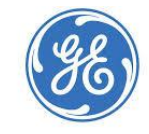

#### **GE Healthcare**

Mon Dec 21 07:13:23 CET 2020

Please do not interact with the system

until this message disappears.

If the system does not come up in 15 minutes,

please call your service representative.

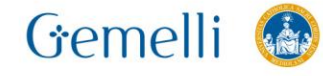

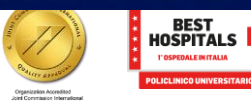

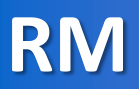

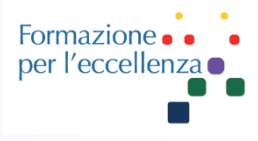

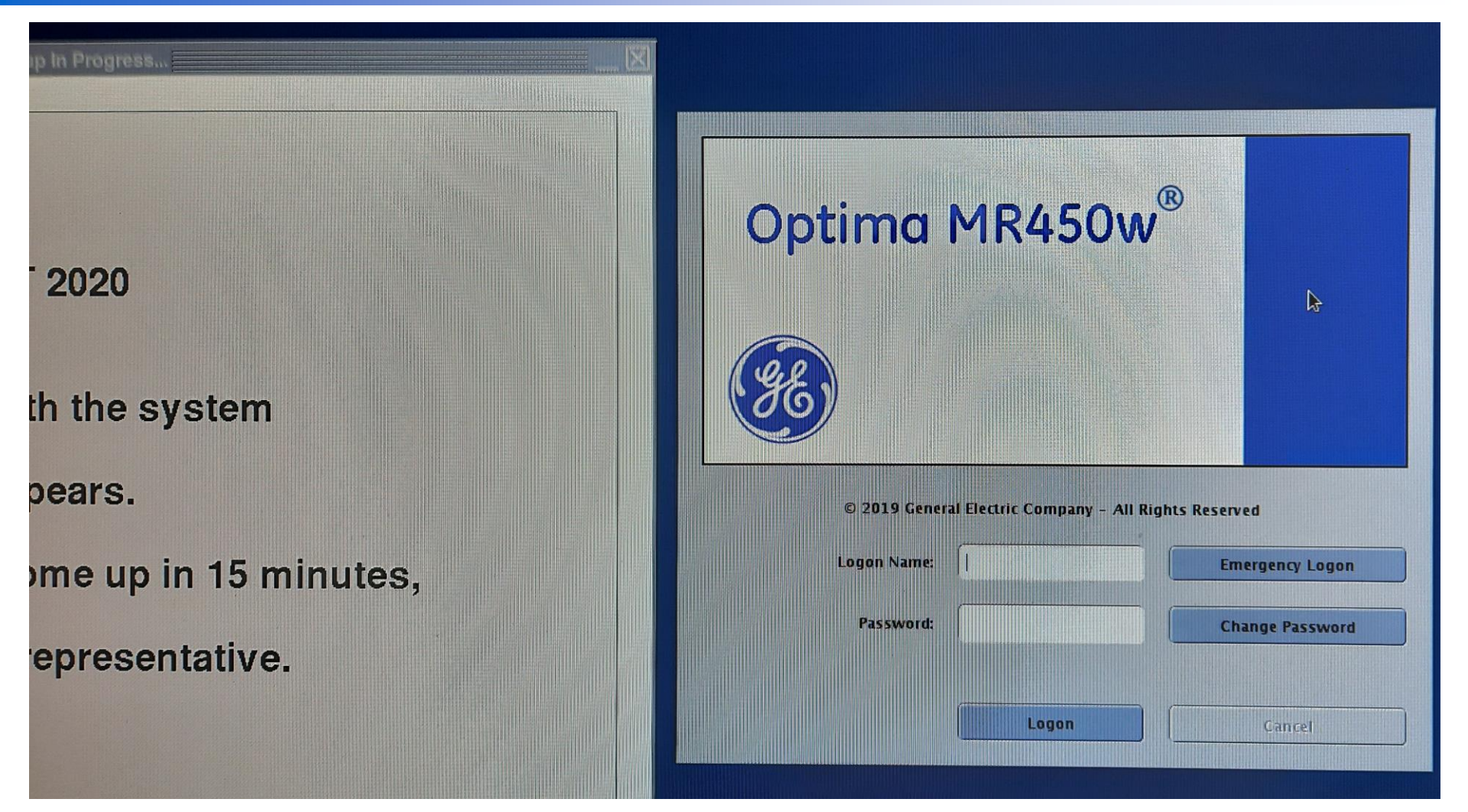

Spostare la schermata a sin per potere accedere alla schermata di login …

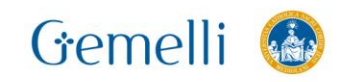

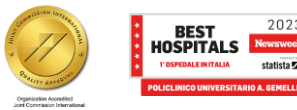

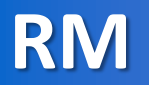

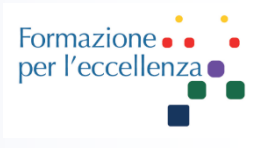

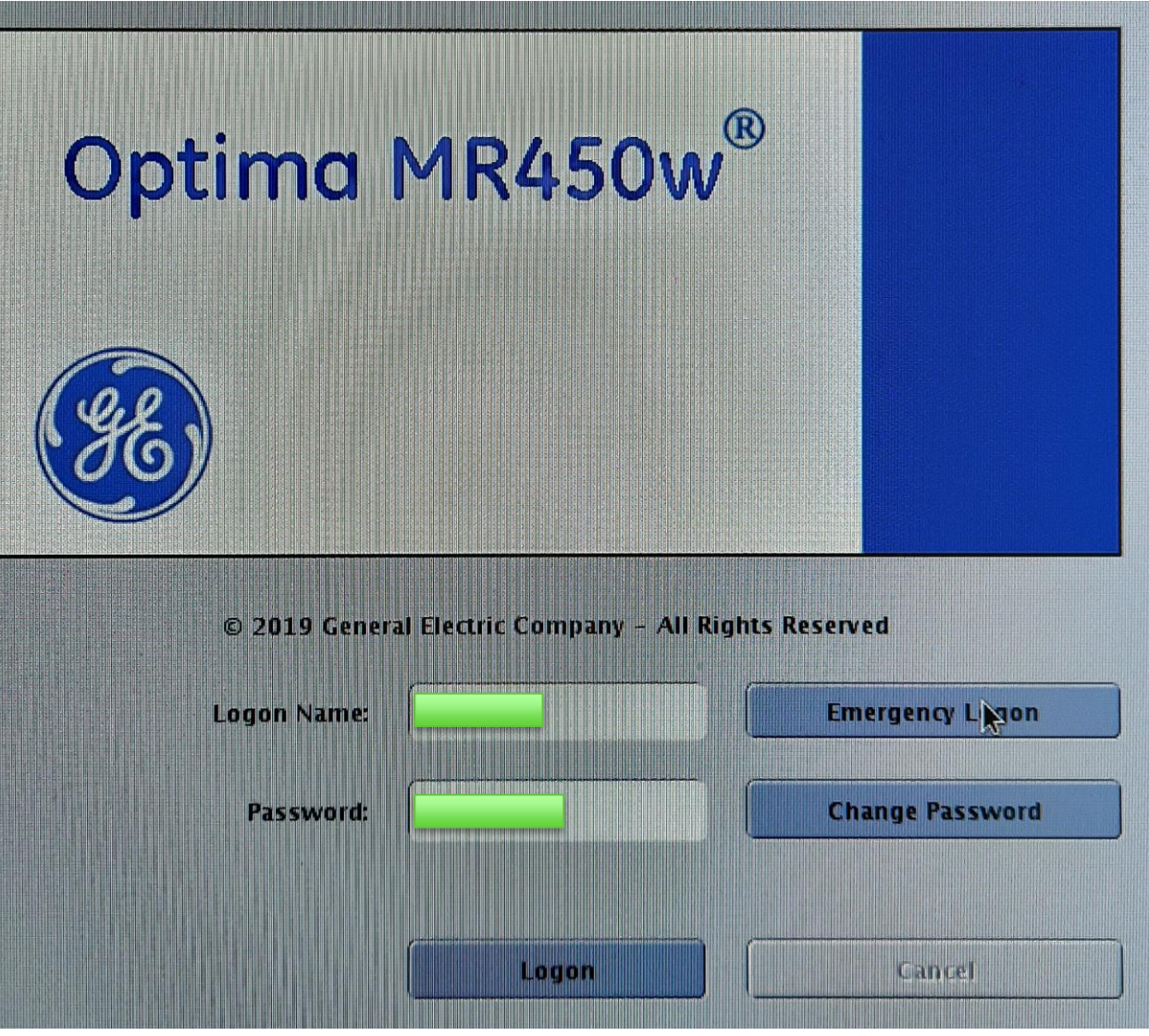

Inserire login e password...

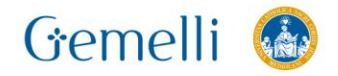

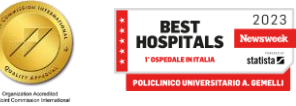

statista **E** 

**RM** 

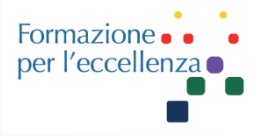

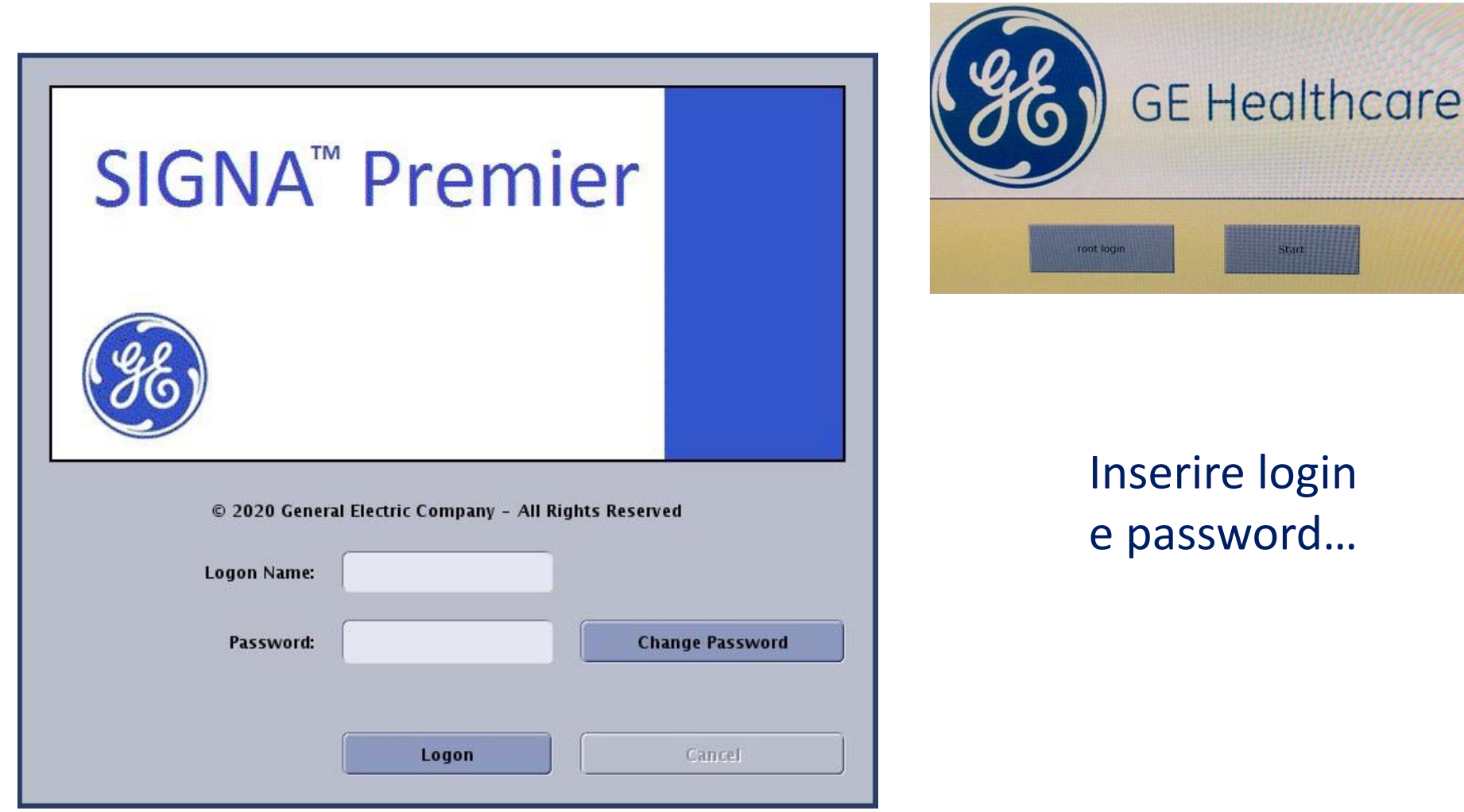

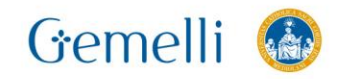

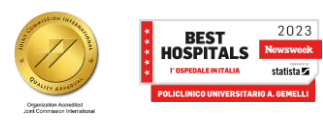

gen. '24

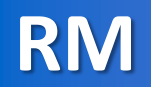

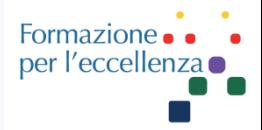

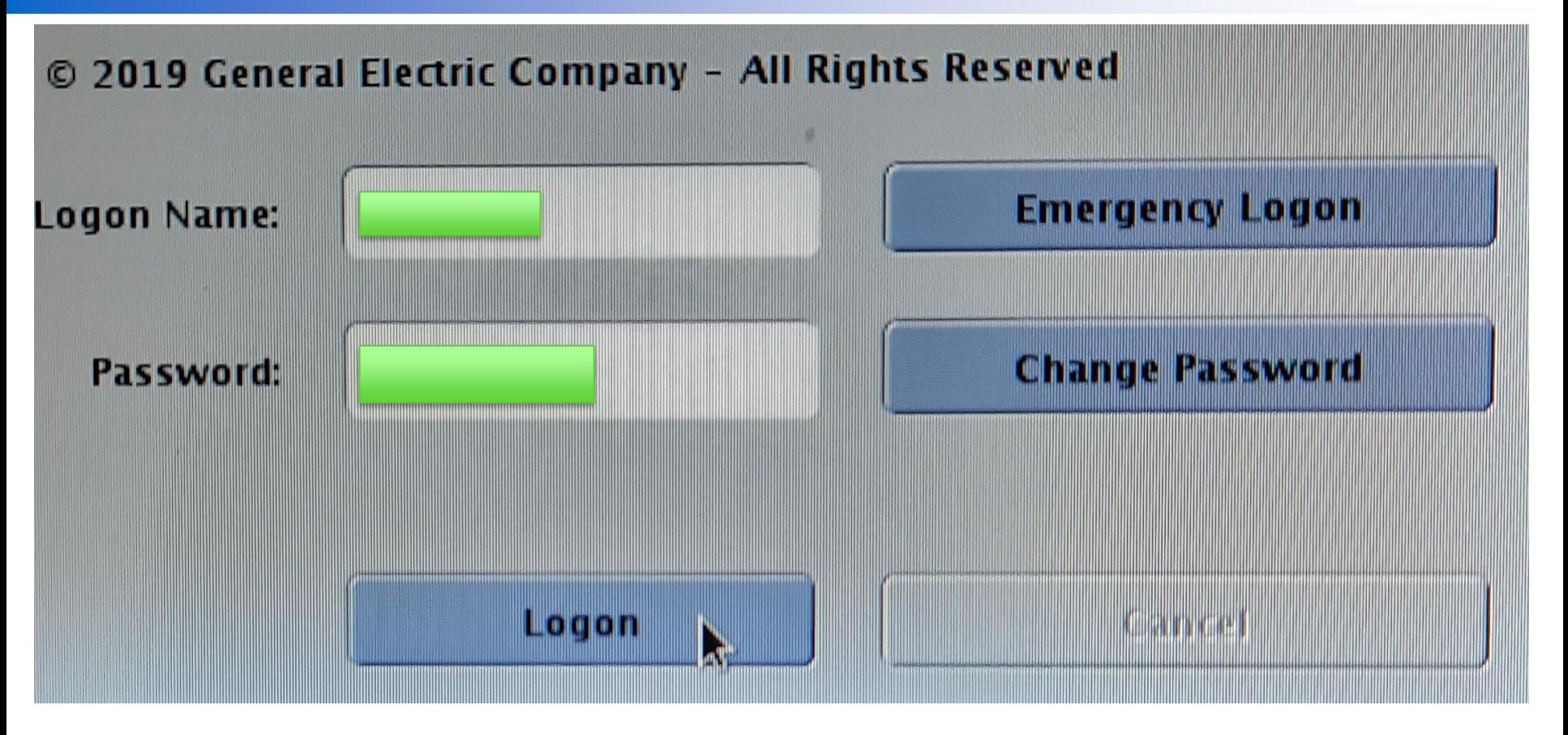

#### E fare clic su «logon»

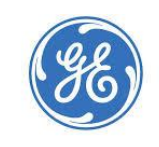

#### **GE Healthcare**

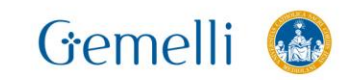

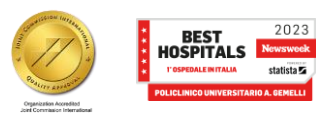

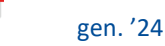

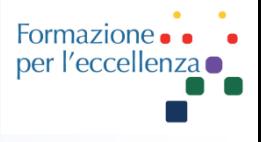

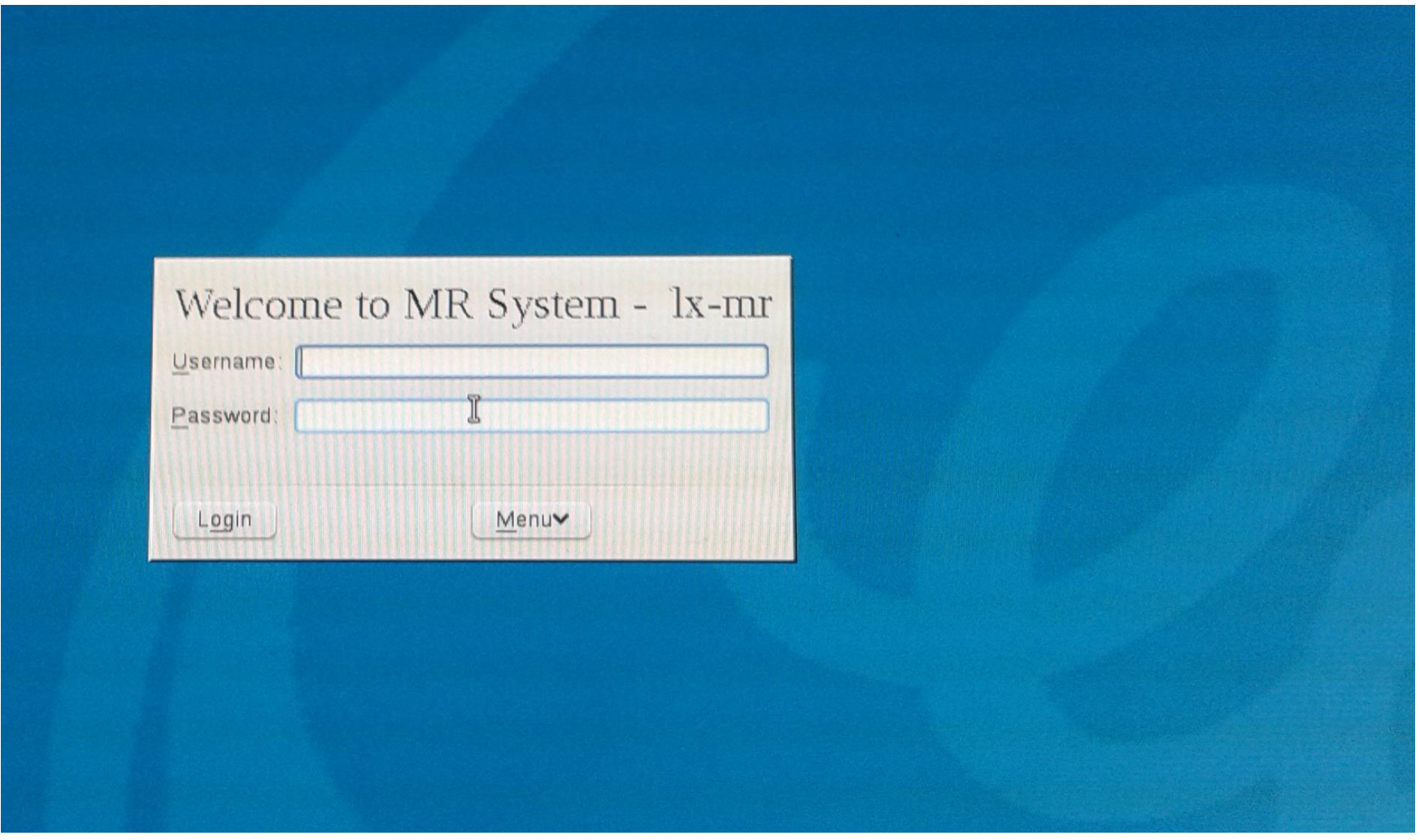

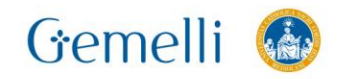

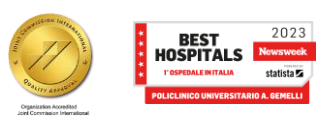

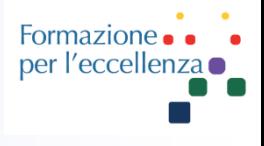

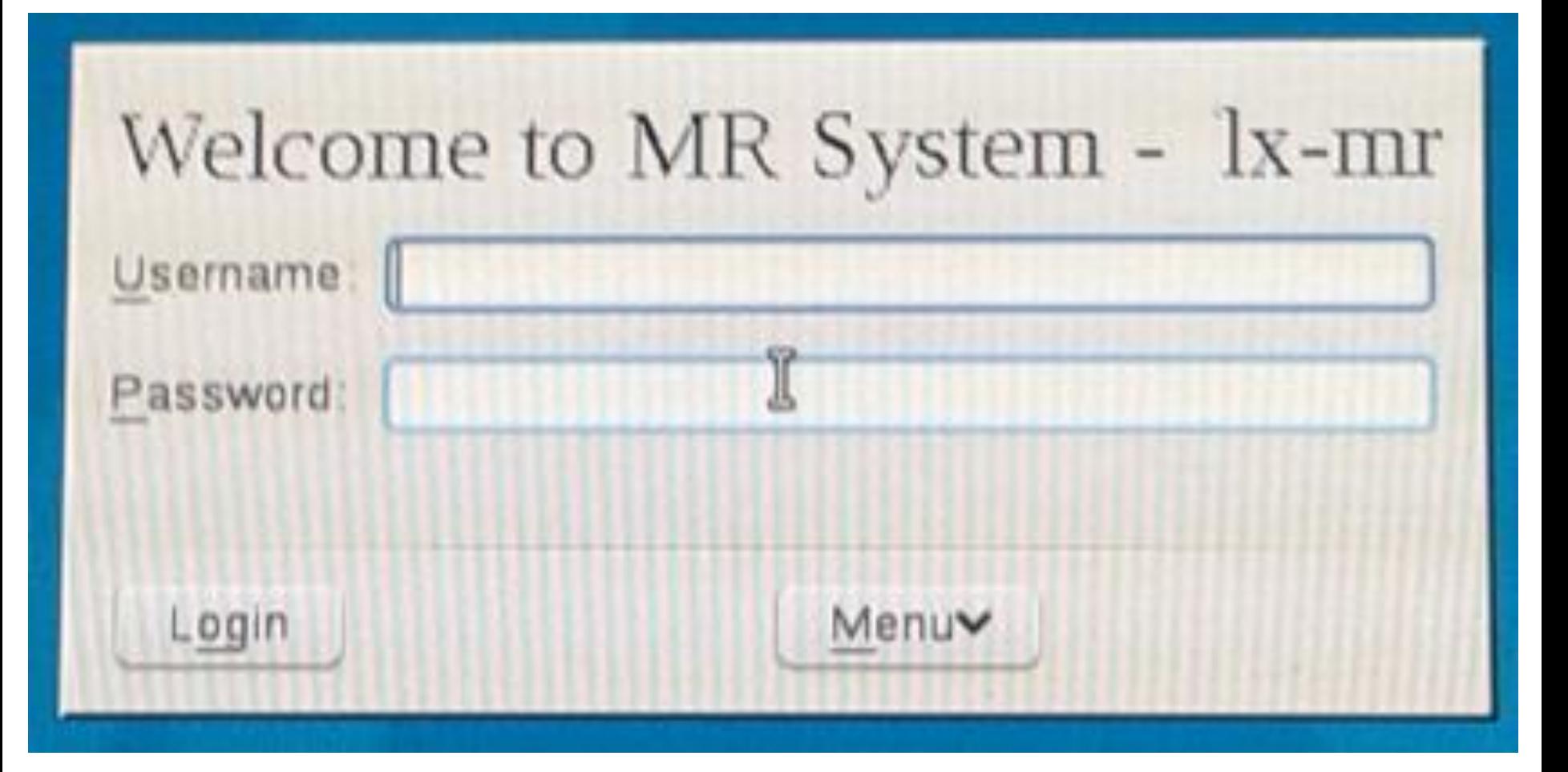

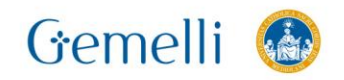

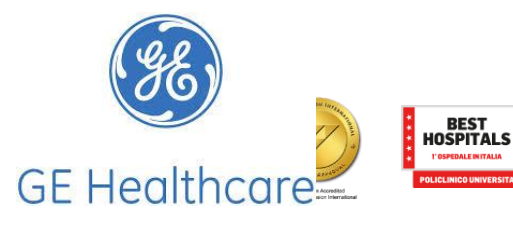

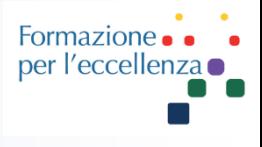

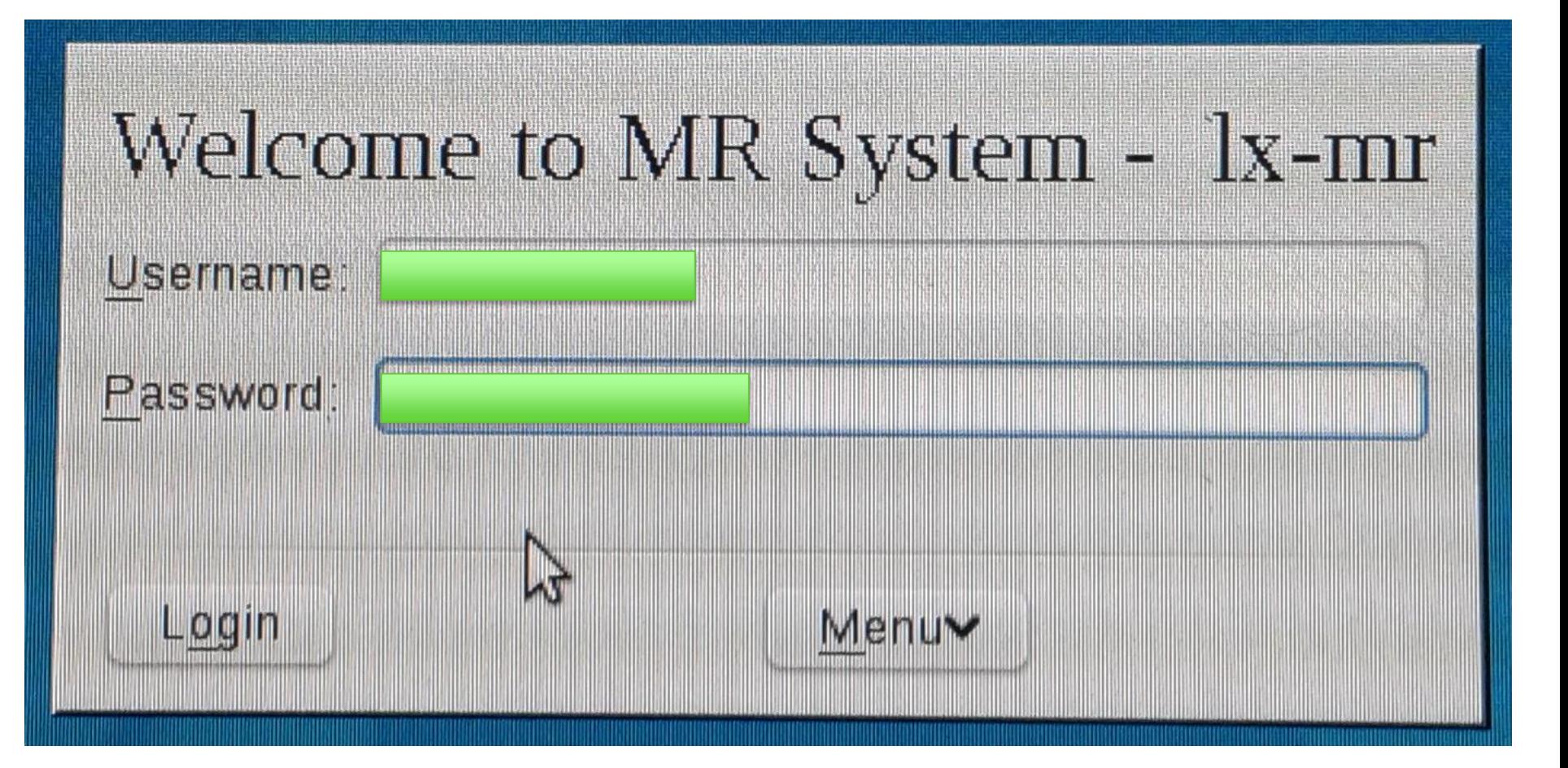

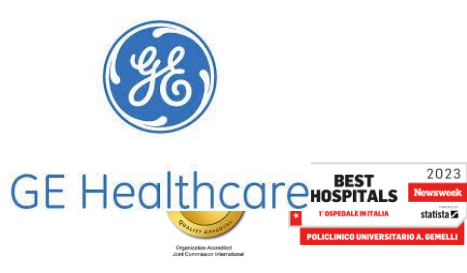

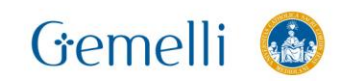

Gemelli

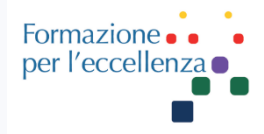

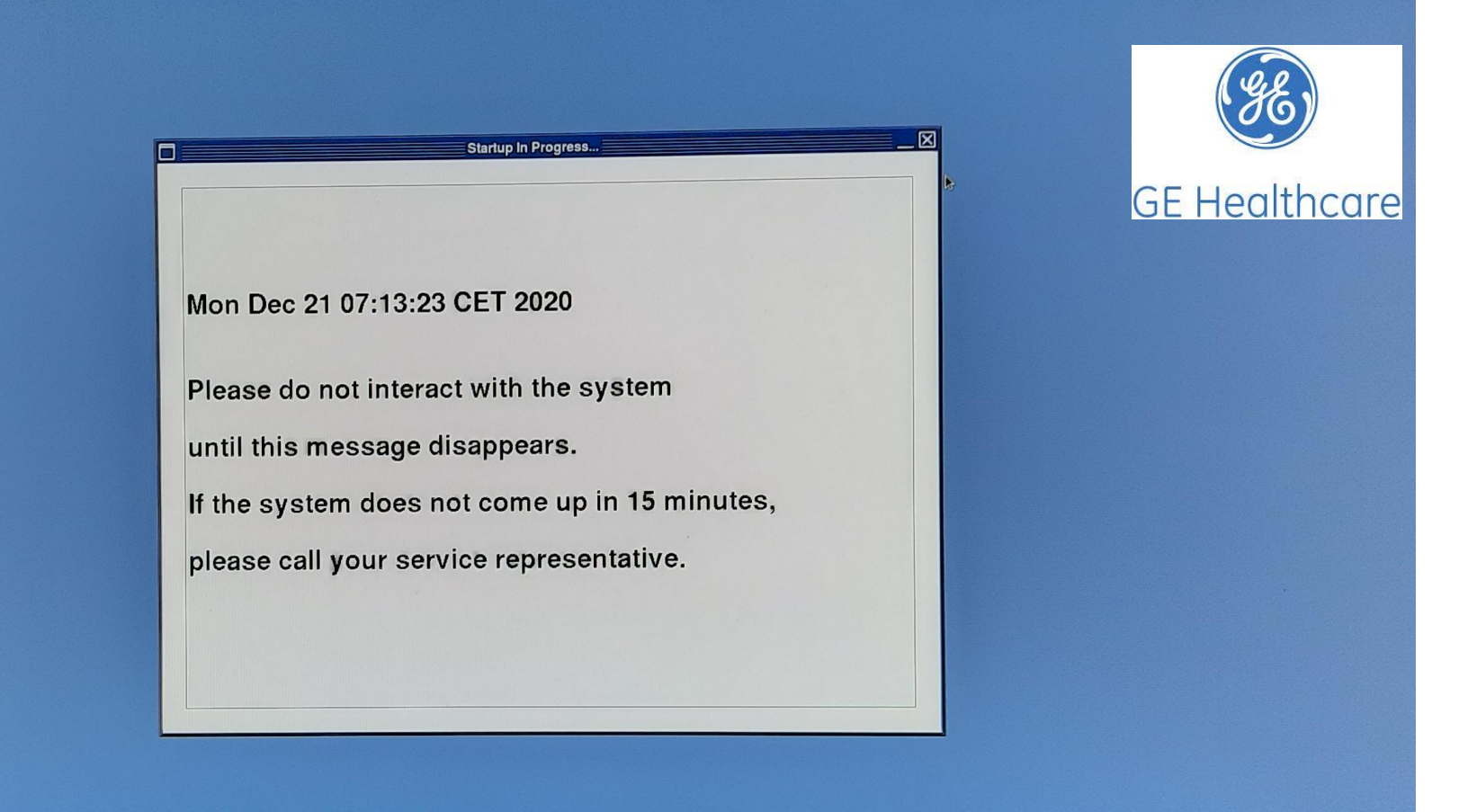

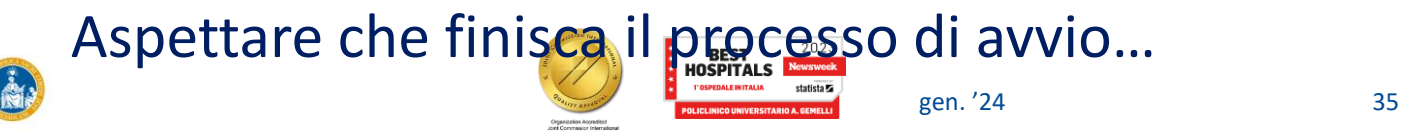

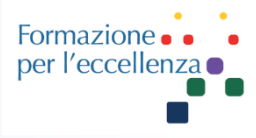

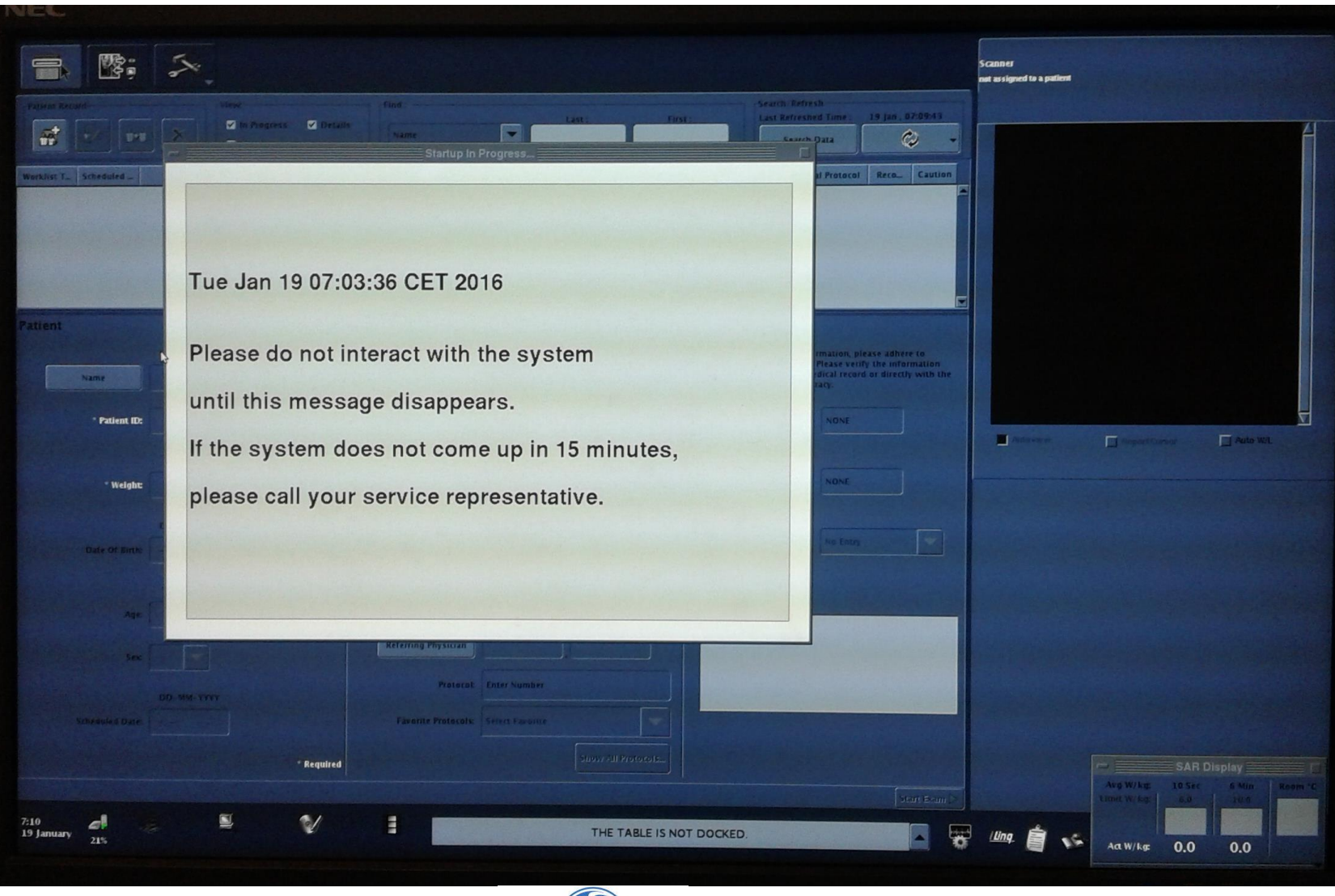

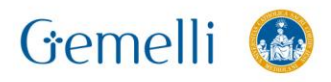

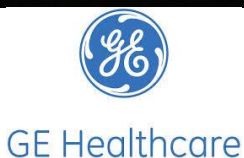

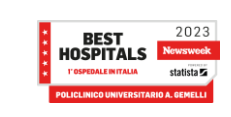

![](_page_36_Picture_1.jpeg)

![](_page_36_Picture_2.jpeg)

![](_page_36_Picture_3.jpeg)

![](_page_36_Picture_4.jpeg)

![](_page_36_Picture_5.jpeg)

Organization Accredited

![](_page_37_Picture_1.jpeg)

![](_page_37_Figure_2.jpeg)

Organization Accredited

![](_page_38_Picture_1.jpeg)

![](_page_38_Figure_2.jpeg)

![](_page_38_Picture_3.jpeg)

![](_page_38_Picture_4.jpeg)

![](_page_39_Picture_1.jpeg)

![](_page_39_Figure_2.jpeg)

![](_page_40_Picture_1.jpeg)

![](_page_40_Figure_2.jpeg)

![](_page_40_Picture_3.jpeg)

![](_page_40_Picture_4.jpeg)

gen. '24 41

statista $\overline{\mathbf{z}}$ 

![](_page_41_Picture_1.jpeg)

![](_page_41_Picture_2.jpeg)

![](_page_42_Picture_1.jpeg)

![](_page_42_Figure_2.jpeg)

![](_page_42_Picture_3.jpeg)

![](_page_42_Picture_4.jpeg)

![](_page_42_Picture_5.jpeg)

![](_page_43_Picture_1.jpeg)

![](_page_43_Picture_24.jpeg)

T'OSPEDALE INITALIA statista

![](_page_44_Picture_1.jpeg)

![](_page_44_Picture_22.jpeg)

![](_page_44_Picture_3.jpeg)

![](_page_44_Picture_4.jpeg)

![](_page_45_Picture_1.jpeg)

![](_page_45_Picture_23.jpeg)

![](_page_45_Picture_24.jpeg)

,,,,,,,,,,,,,,,,,,,,,,,,,,,,,,

![](_page_45_Picture_4.jpeg)

![](_page_45_Picture_5.jpeg)

![](_page_46_Picture_20.jpeg)

![](_page_46_Picture_3.jpeg)

![](_page_46_Picture_4.jpeg)

![](_page_46_Picture_5.jpeg)

![](_page_47_Picture_1.jpeg)

![](_page_47_Figure_2.jpeg)

![](_page_47_Picture_3.jpeg)

![](_page_47_Picture_4.jpeg)

![](_page_47_Picture_5.jpeg)

![](_page_48_Picture_1.jpeg)

![](_page_48_Picture_2.jpeg)

![](_page_48_Picture_3.jpeg)

![](_page_48_Picture_4.jpeg)

**I' OSPEDALE IN ITALIA** 

statista **E** gen. '24 49

Formazione. per l'eccellenza o

![](_page_49_Figure_2.jpeg)

![](_page_49_Figure_3.jpeg)

Formazione. per l'eccellenza o

![](_page_50_Figure_2.jpeg)

![](_page_51_Picture_1.jpeg)

![](_page_51_Picture_2.jpeg)

![](_page_51_Picture_3.jpeg)

![](_page_51_Picture_4.jpeg)

![](_page_52_Picture_1.jpeg)

![](_page_52_Picture_2.jpeg)

Gemelli &

![](_page_52_Picture_3.jpeg)

![](_page_53_Picture_2.jpeg)

Service

![](_page_53_Picture_3.jpeg)

Gemelli

![](_page_53_Picture_4.jpeg)

![](_page_54_Picture_1.jpeg)

![](_page_54_Picture_2.jpeg)

![](_page_55_Picture_1.jpeg)

![](_page_55_Picture_2.jpeg)

Gemelli

#### ■路。 "∕" **I** 5016 \*\*\* Enc Neoplasie Pediatrico 2... 72:05 End Exam Edit Series Data Task Time Status Description 00:32 **InRx** LOCALIZER ASSET Cal 00:12 03:25 Sag T2 FSE Ax T2 FSE 03:40 Ax T1 FSE  $02:33$ Ax T2 FLAIR 4 mm 04:01 Cor T2 FSE  $04:11$ Ax DWI TETRA B1000  $03:21$ **DAX 3D SWAN** 04:06 **DAX 3D FSPCR +C**  $04:19$ Cor T1 FSE +c fs 04:02 Sag T1 FSE +c fs 03:01  $Ax T1 FSE + cfs$ 03:33 Add Task  $\blacktriangleright$ **LOCALIZER** Setup View Scan Plane: 3-Plane Auto Start Freq. FOV: 32.0 Seam **Auto Scan Phase FOV: 1.00** Slice Thickness: 8.0 Save Rx  $S/I$  $R/L$ Center: 0.0  $0.0$ Coil... **SHRERAIN Spacing: 15.0 Head First, Supir**  $3.0$ # Slices: 7  $11\,$ **Imaging** Options. Chem SAT: None 2D Spin Echo Seq, EDR, Fast, SS Contrast: SAR Est 1.26 Peak: 2.51 B, RMS: 3.60µ  $\mathcal{C}$ N 12:15<br>19 January -1 F  $5015/11/35$  $21%$ Sent: 5015/11 completed 38/38 (ArchivioCSAP)  $5015/11$

# **Siamo pronti ad iniziare l'esame**

**…**

![](_page_55_Picture_6.jpeg)

 $\vert \cdot \vert \div$ 

▼≑

 $A/P$ 

A15.0

 $3.0$ 

11

 $\overline{ }$ 

*IAveldade* 

⋥

![](_page_56_Picture_1.jpeg)

Formazione per l'eccellenza

# **Facciamo sempre attenzione alla corretta GE Healthcare impostazione della posizione del Paziente…**gen. '24 57

![](_page_57_Picture_1.jpeg)

![](_page_57_Picture_23.jpeg)

![](_page_57_Picture_3.jpeg)

![](_page_57_Picture_4.jpeg)

![](_page_57_Picture_5.jpeg)

#### **PHILIPS**

Healthcare

![](_page_58_Picture_1.jpeg)

# **Per il controllo del livello dell'Elio … cfr. lezione n.5 MRI – Magnete e componenti**

![](_page_58_Picture_3.jpeg)

![](_page_58_Picture_4.jpeg)

# **Spegnimento RM**

![](_page_59_Figure_1.jpeg)

![](_page_59_Figure_2.jpeg)

When prompted, click on the reason for the system shutdown: *Daily, Service, Other or Cancel to* exit the shutdown of your system.

![](_page_59_Picture_4.jpeg)

![](_page_60_Picture_1.jpeg)

#### Se è stato premuto il pulsante di ermergenza ...

#### **ACCENSIONE E SPECNI**

#### SIGNA<sup>™</sup> Premier: procedura di ripristino da arresto di emergenza

Utilizzare questa procedura per ripristinare il normale funzionamento del sistema, in seguito a un arresto di emergenza. Per i dettagli sull'arresto di emergenza, vedere Procedura di arresto di emergenza.

- 1. Recarsi nella sala apparecchiature e individuare l'armadio ISC.
	- · Generalmente solo i tecnici dell'assistenza utilizzano la sala apparecchiature per effettuare l'assistenza delle apparecchiature. Prestare attenzione all'interno della sala apparecchiature.
	- $\bullet$   $\bullet$  NON aprire nessun armadio o protezione del sistema MRI GE. Negli armadi sono presenti tensioni elevate.
- 2. Dall'armadio ISC, premere il pulsante verde EMO Reset (Ripristina EMO).

![](_page_60_Picture_10.jpeg)

![](_page_60_Picture_11.jpeg)

#### **Pulsante di blocco**

![](_page_61_Picture_1.jpeg)

![](_page_61_Picture_2.jpeg)